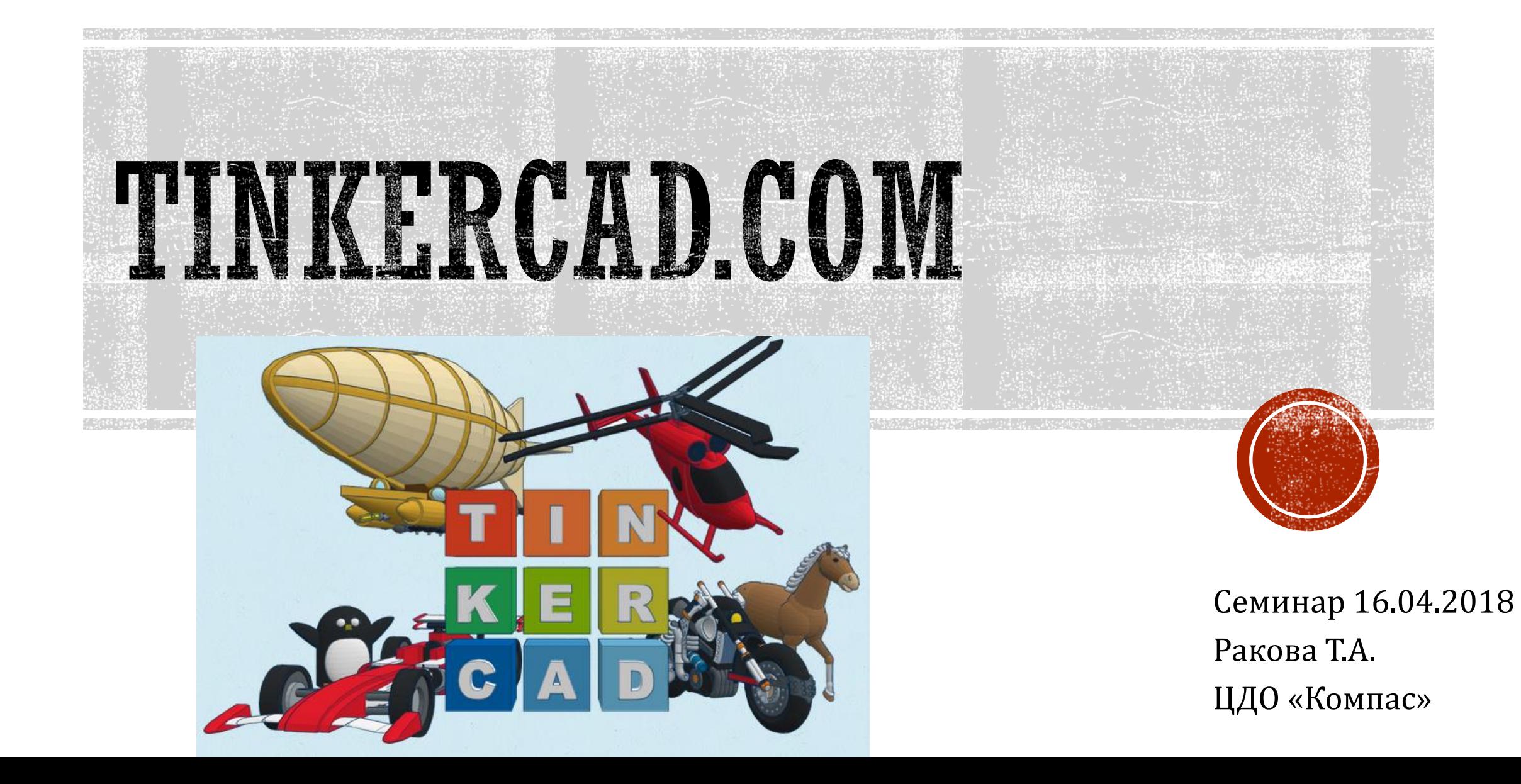

#### **ПКМ** – повернуть

#### **Колесико зажать** – переместить

### **Колесико крутить** – приблизить/отдалить

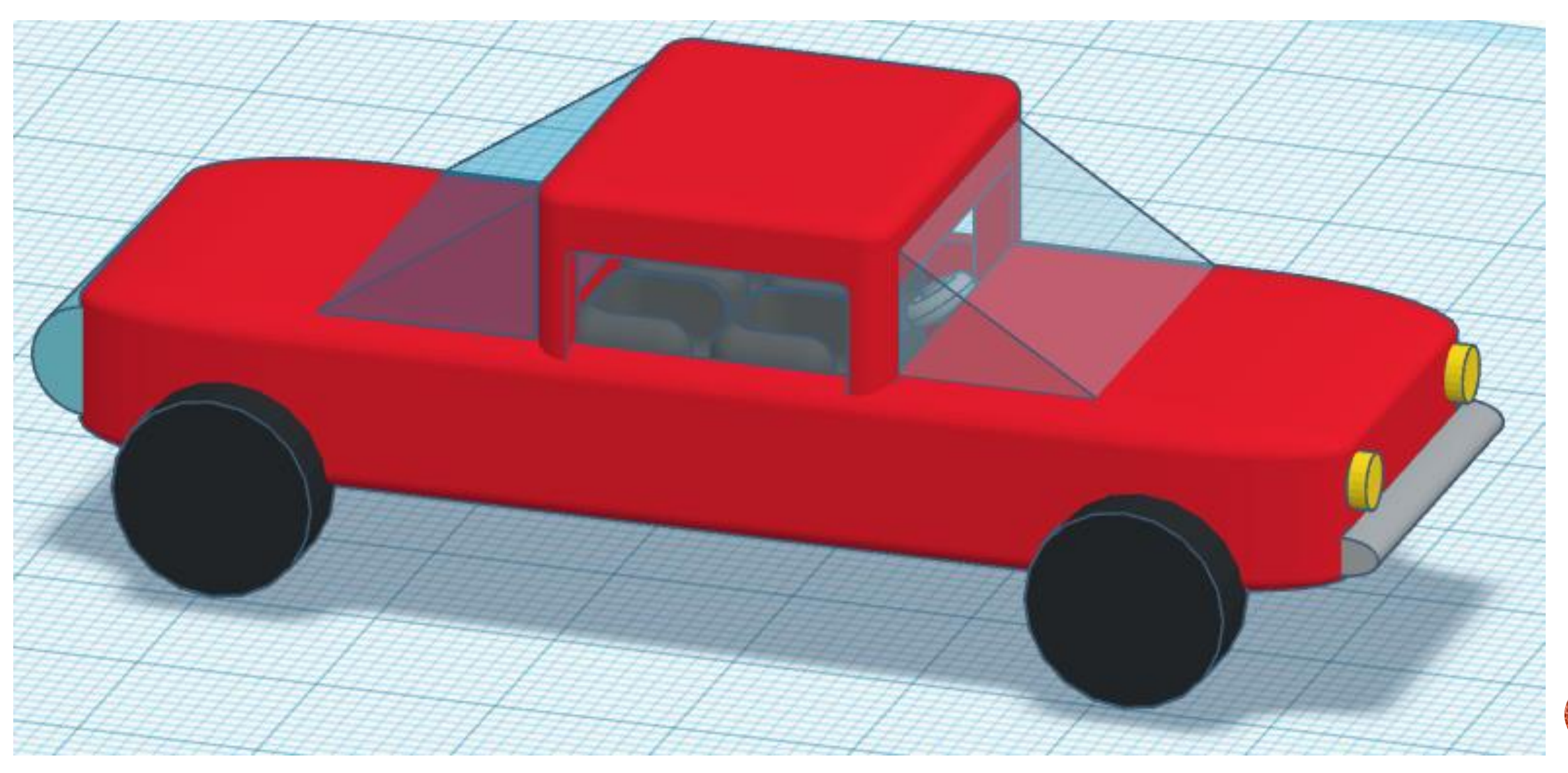

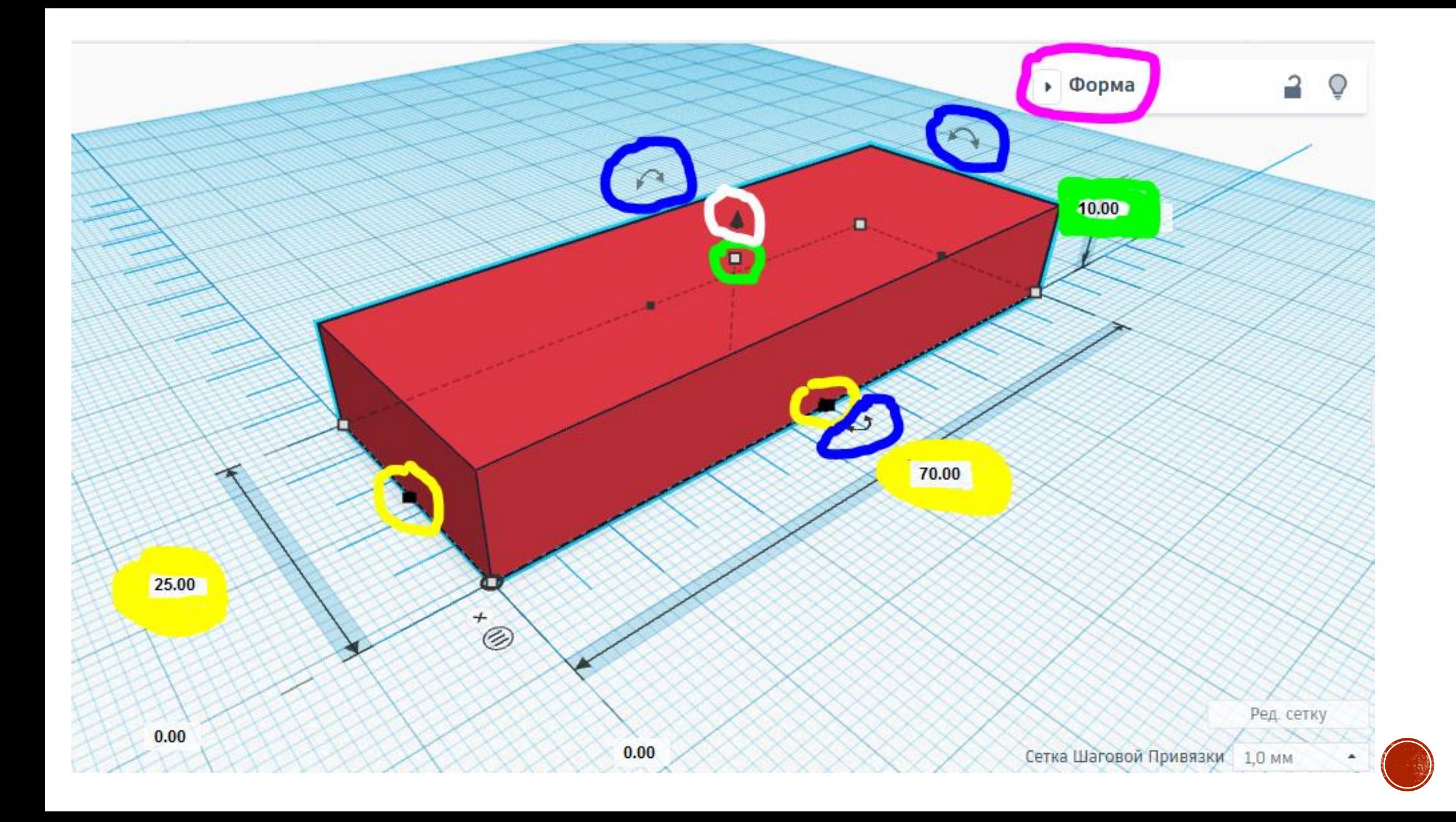

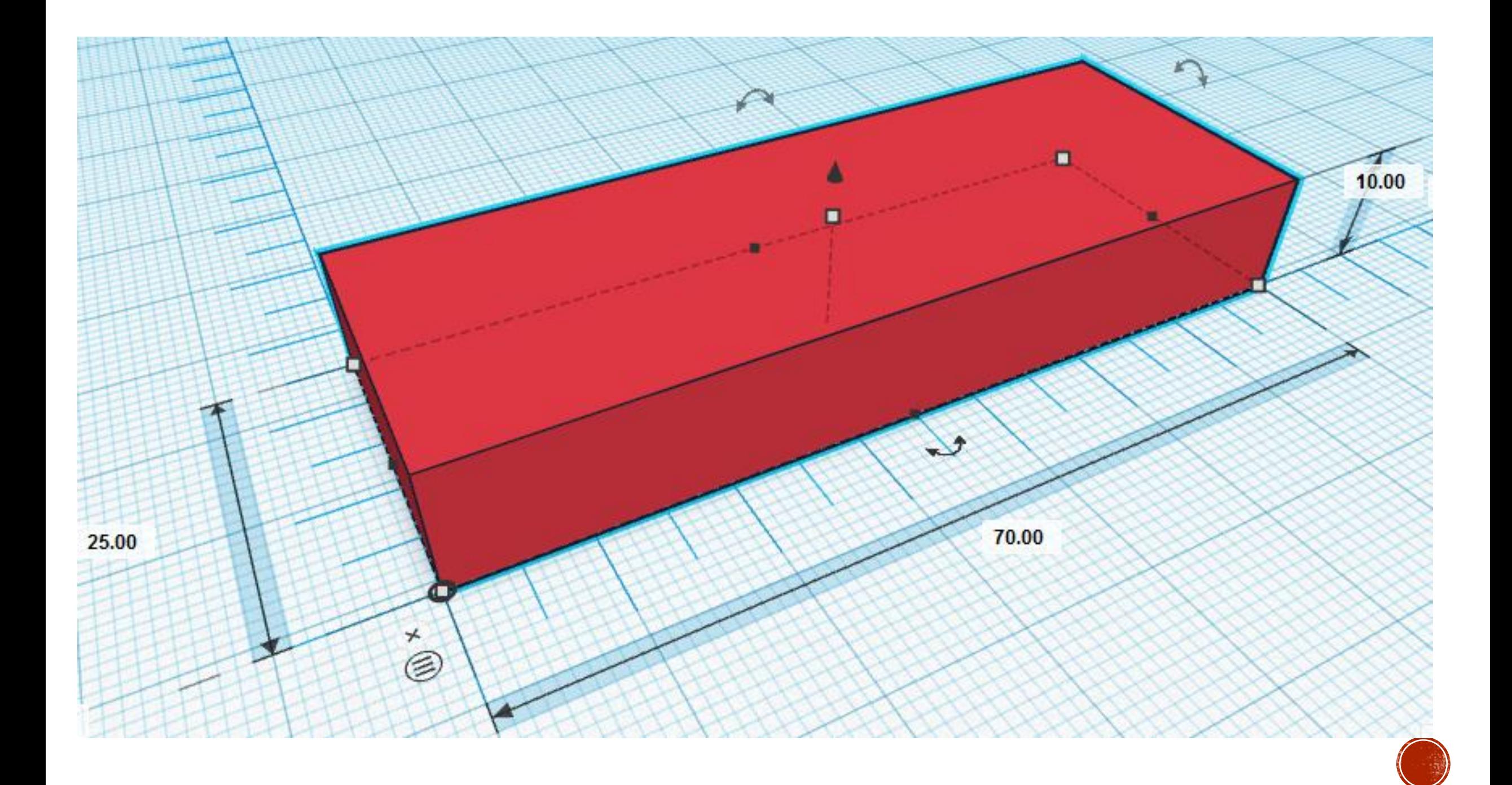

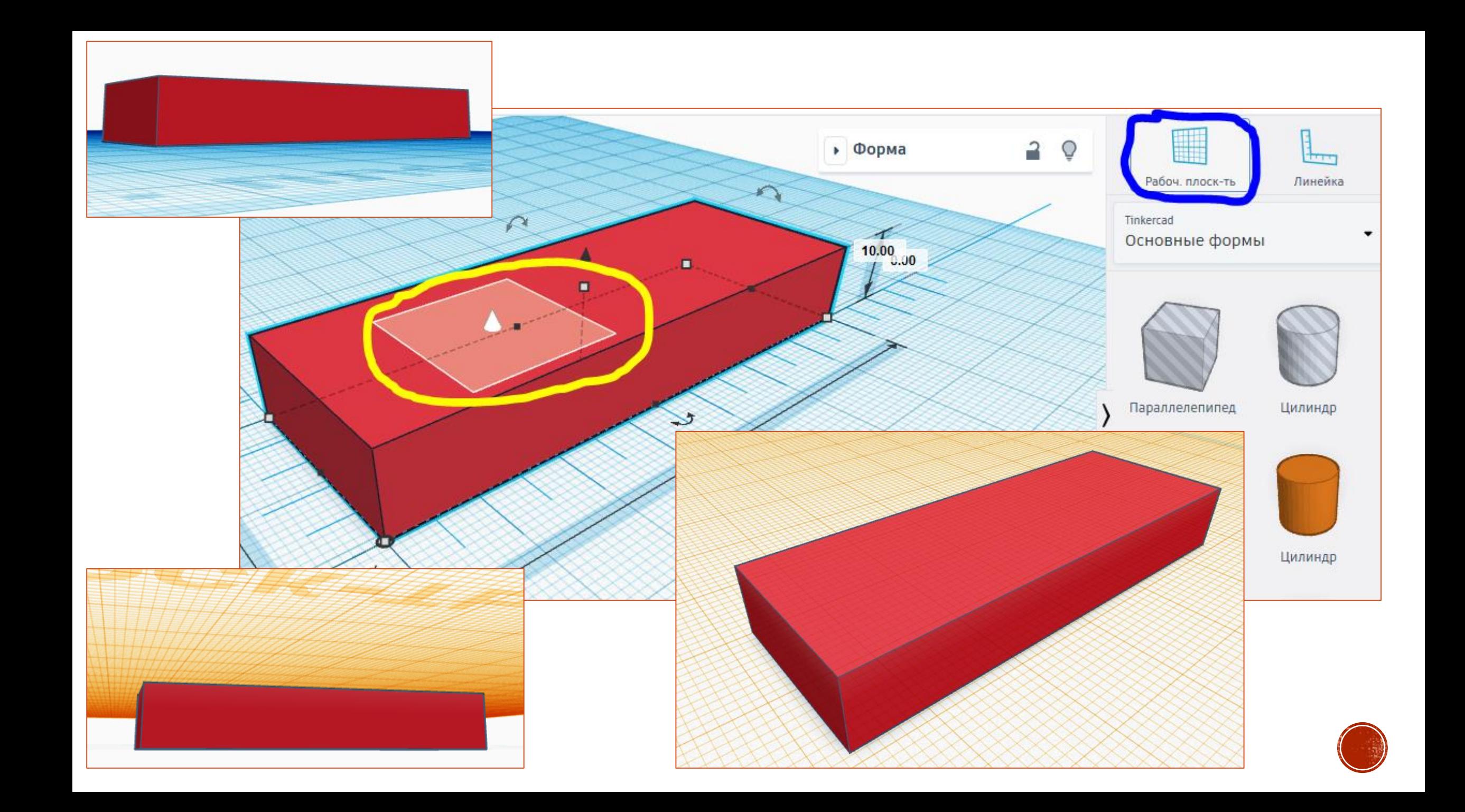

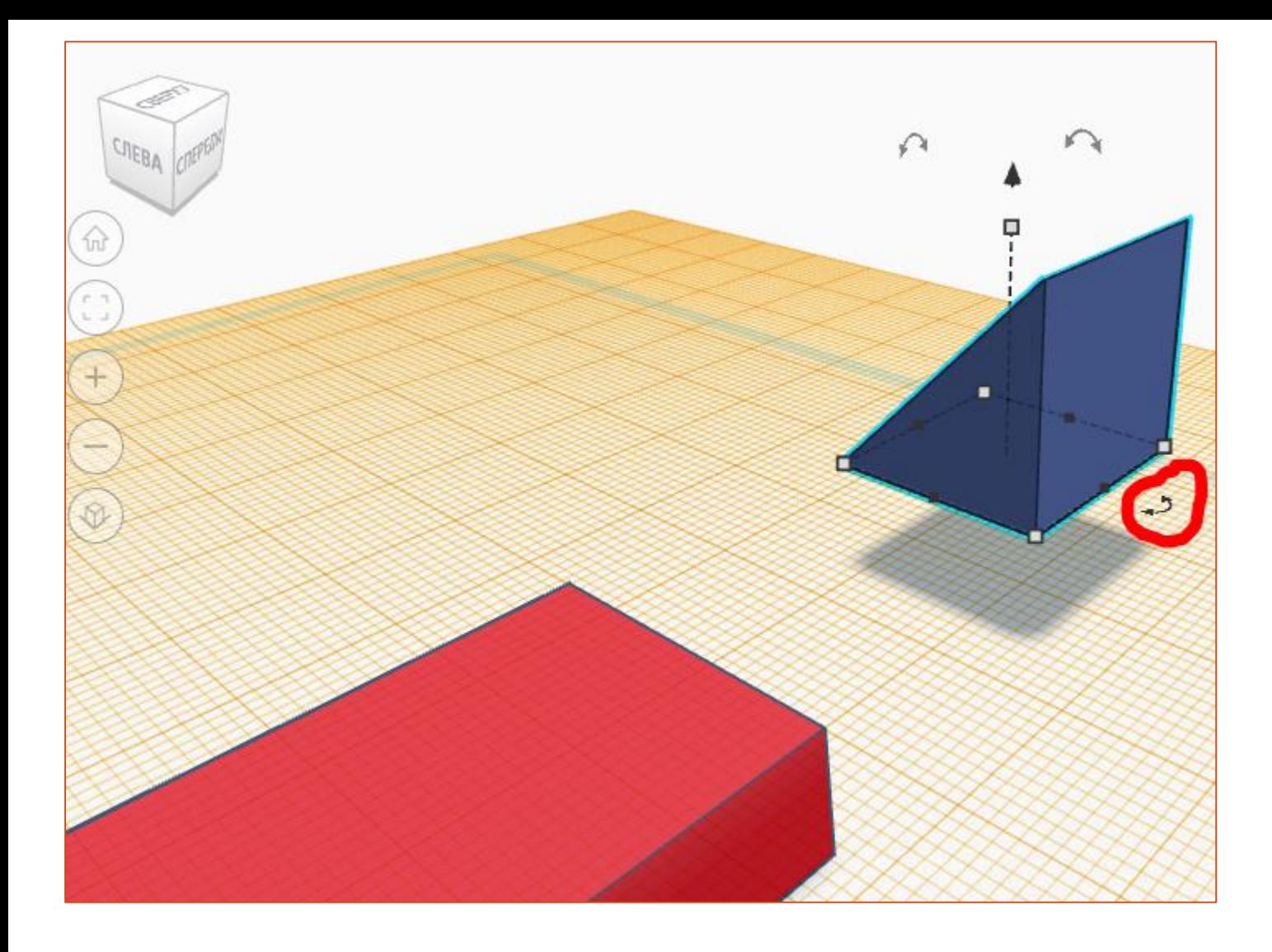

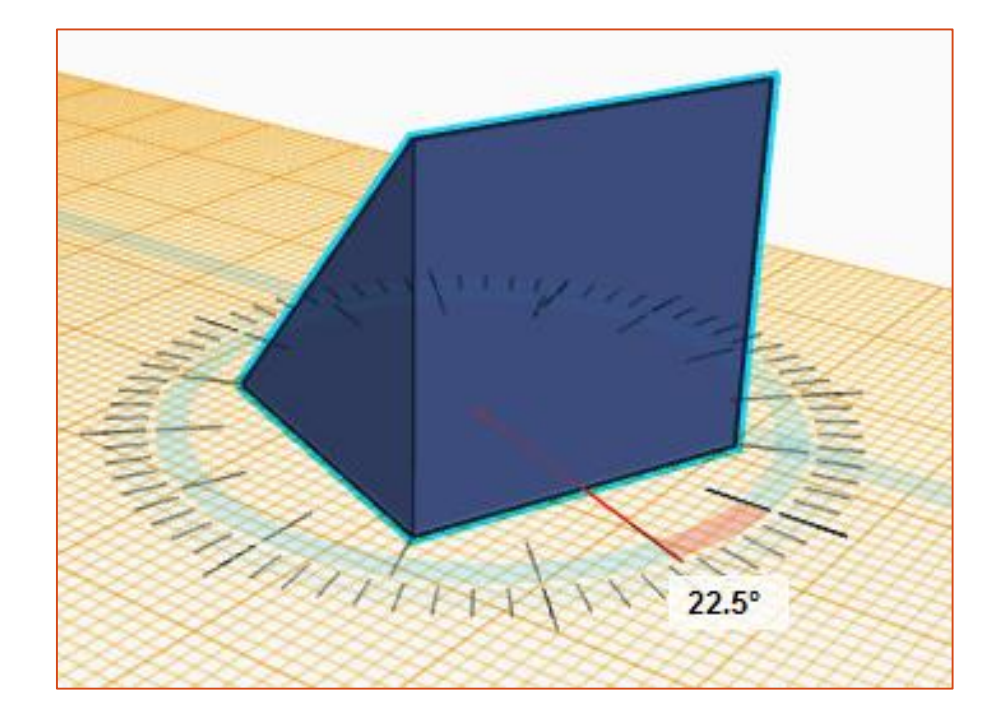

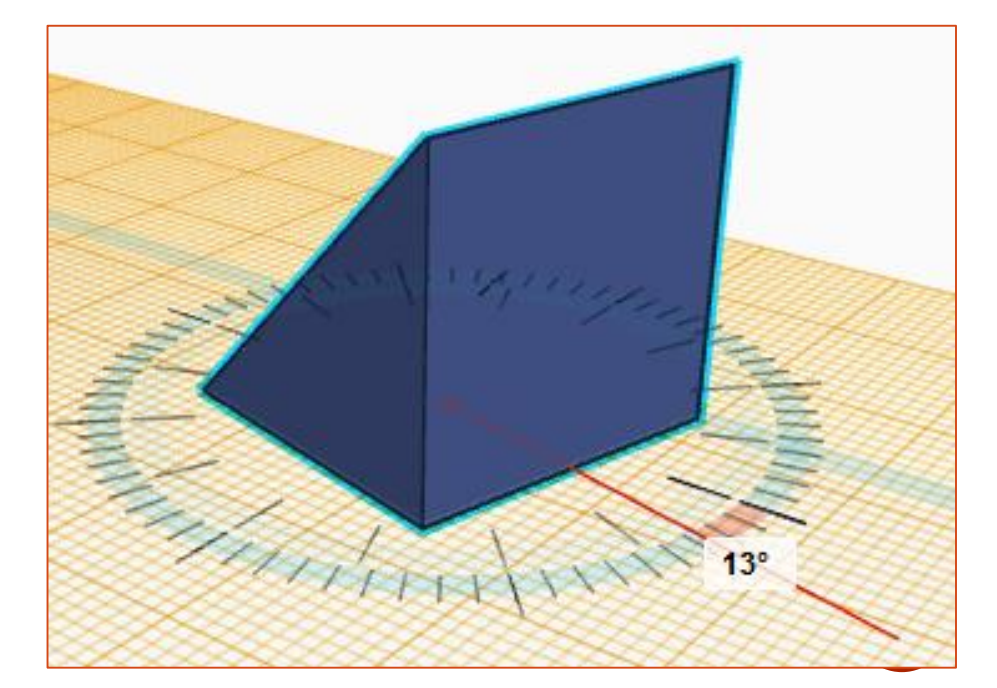

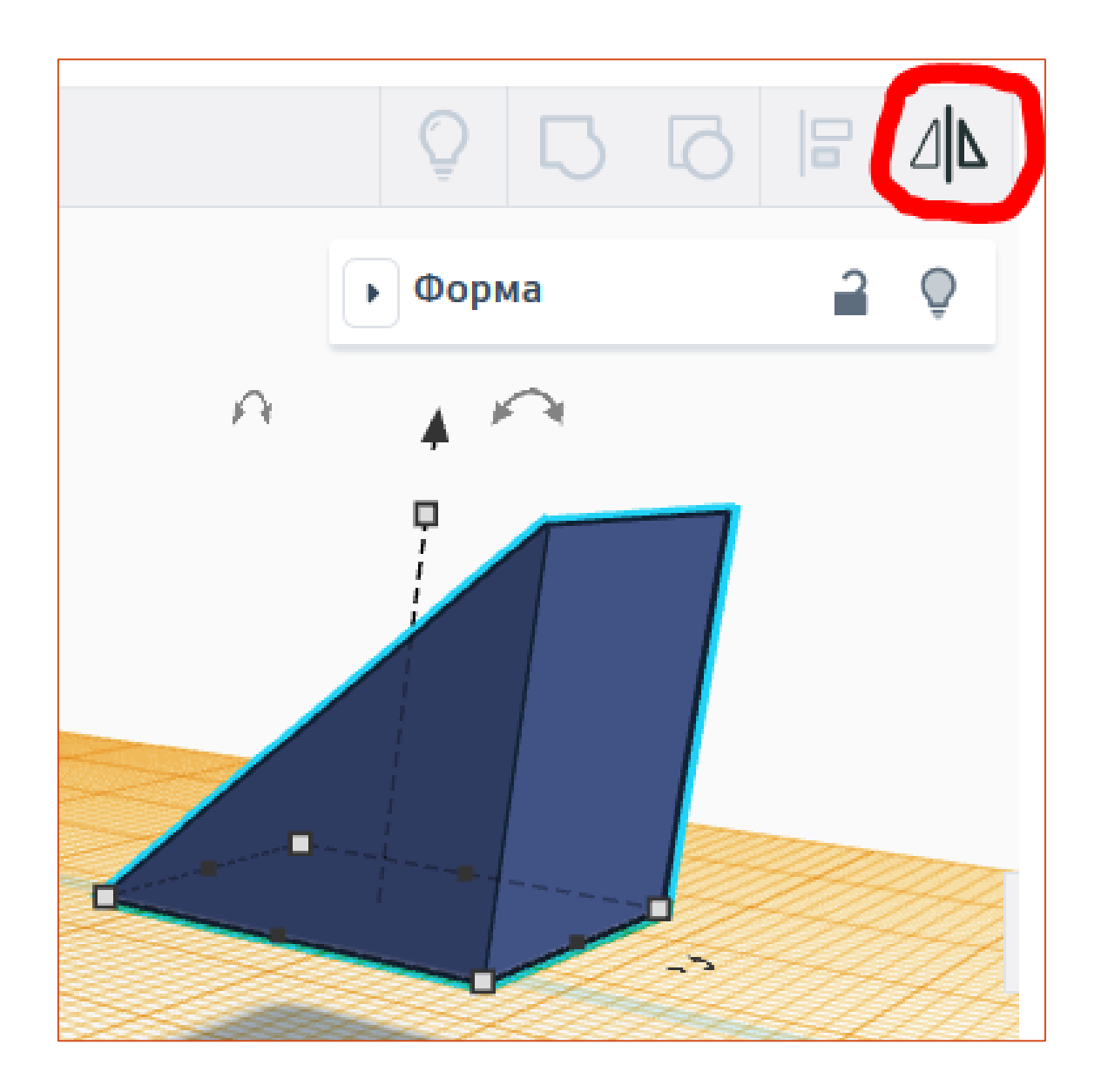

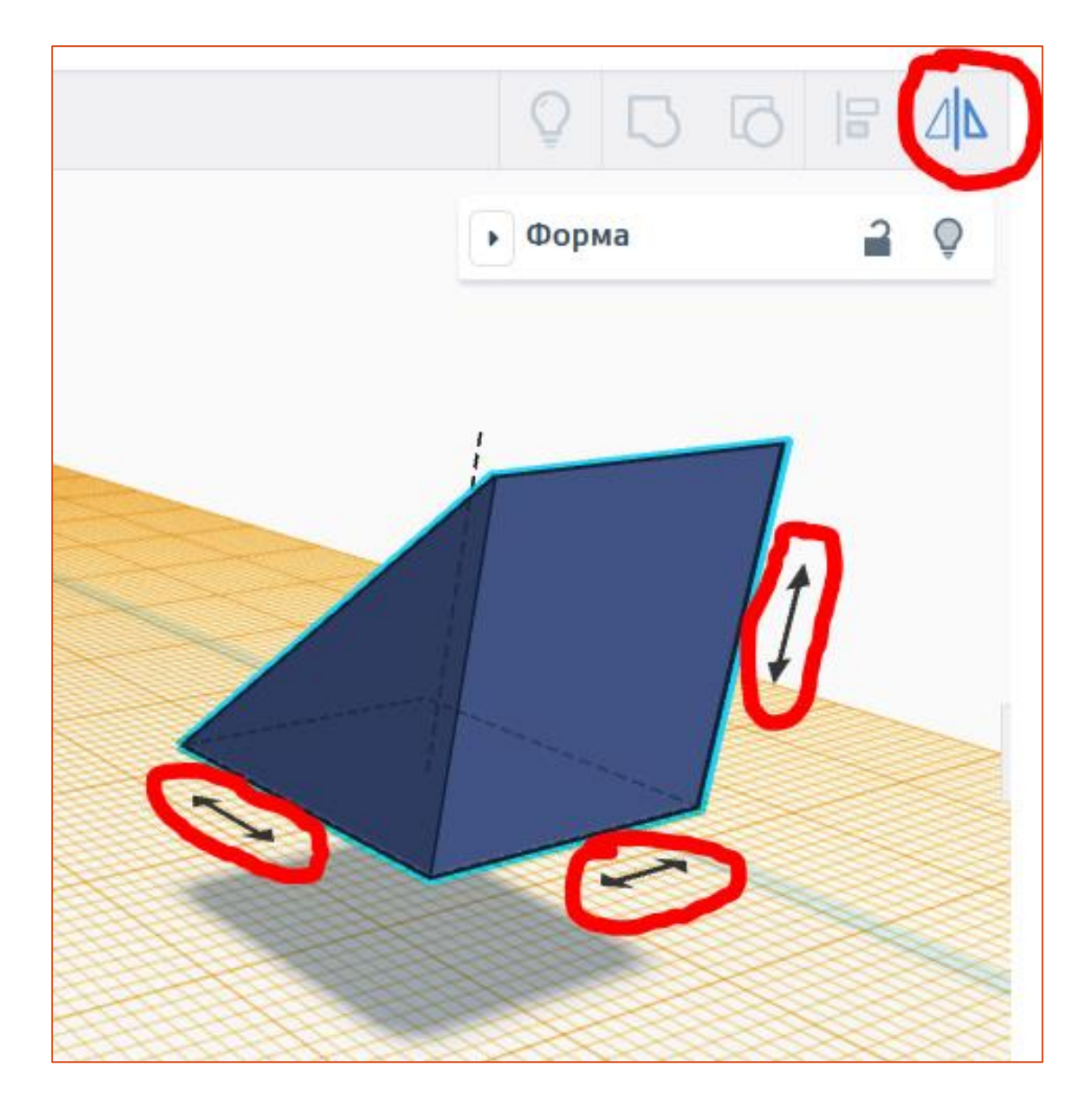

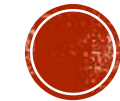

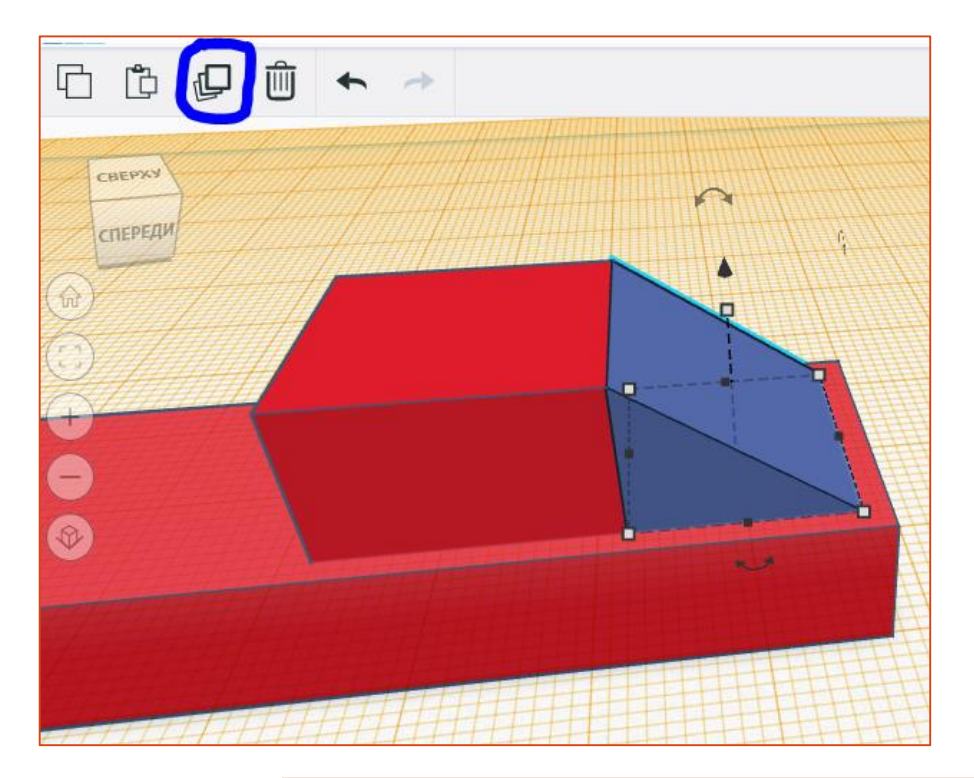

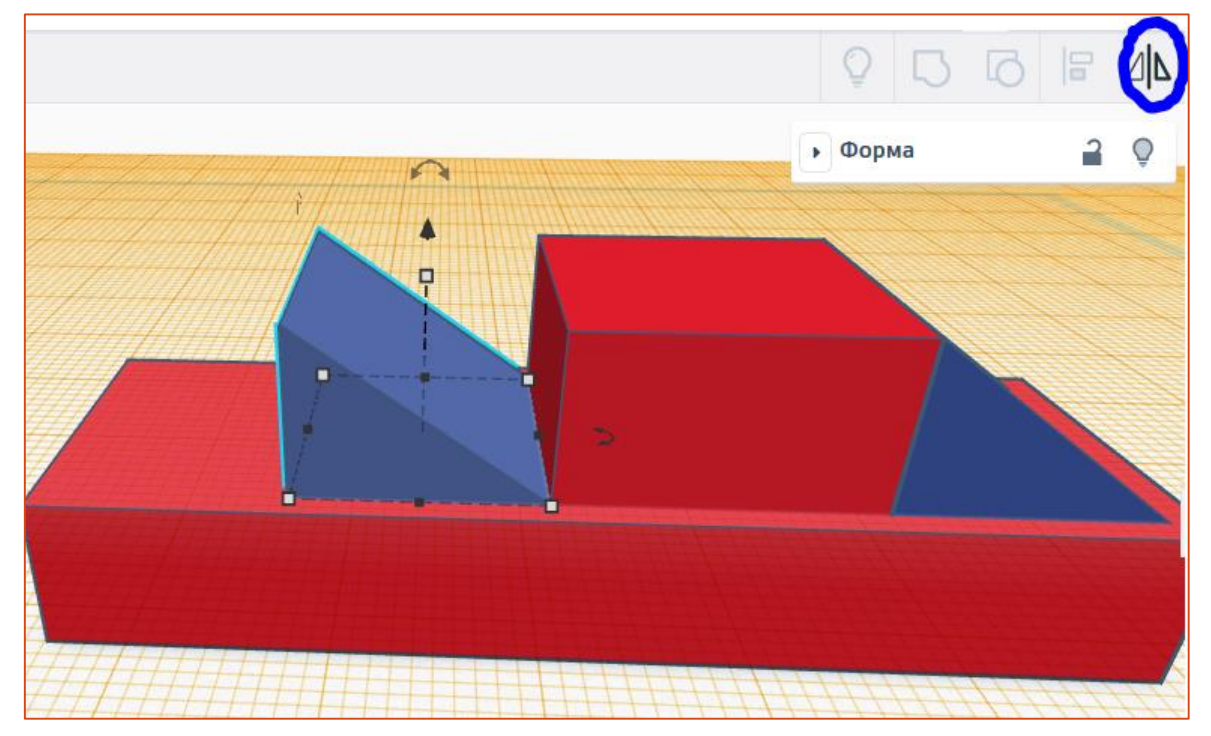

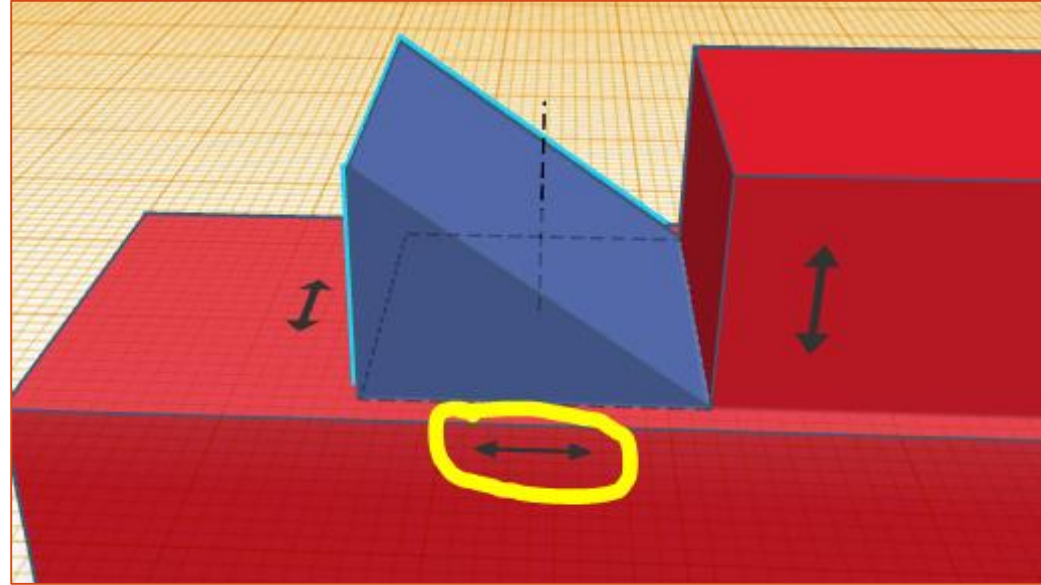

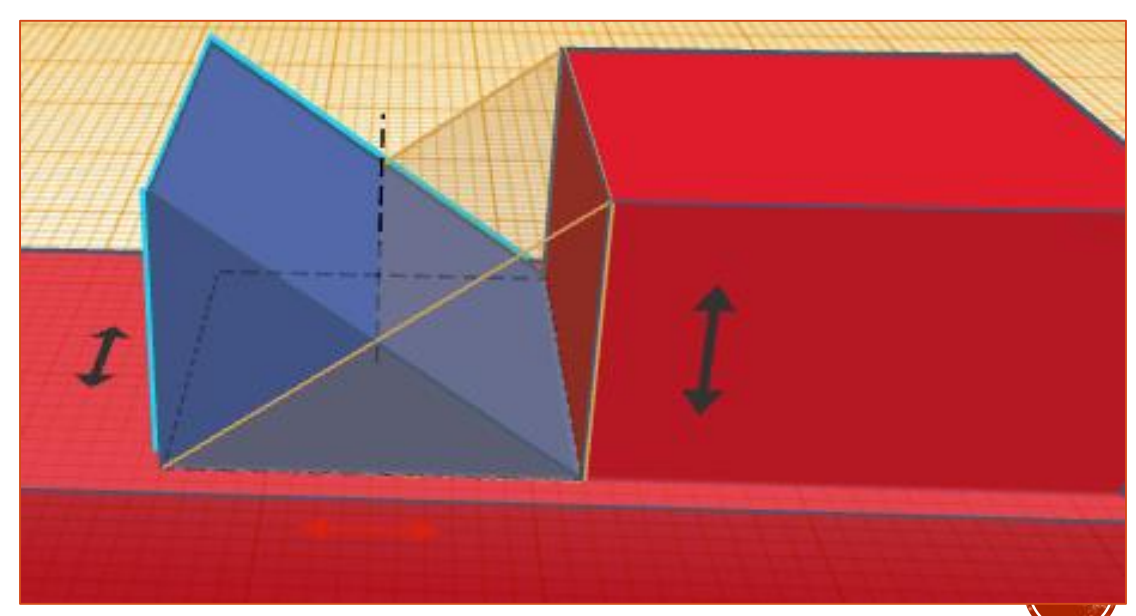

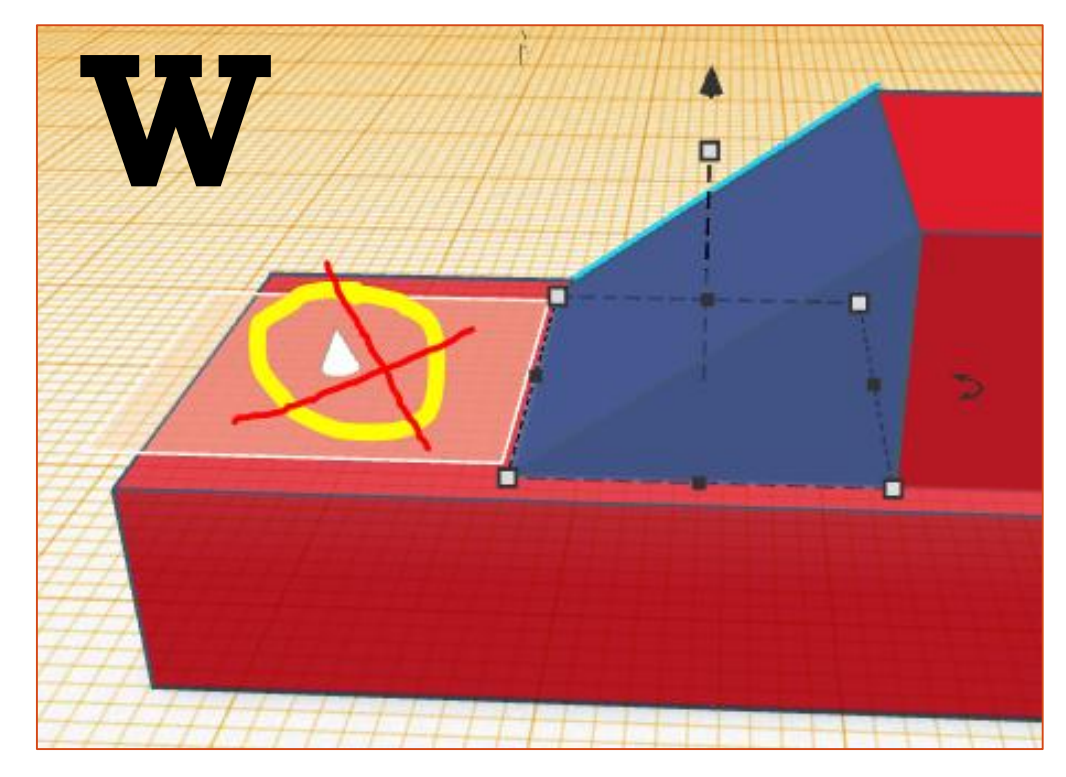

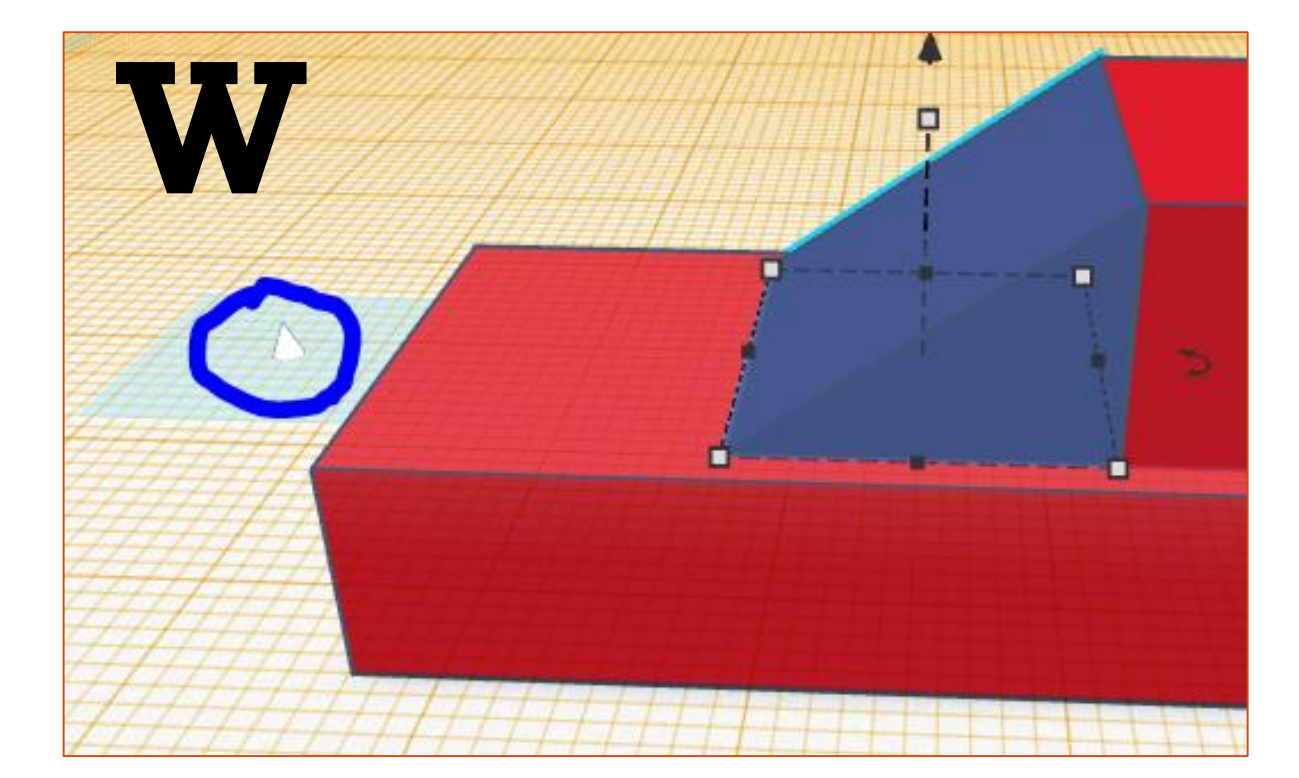

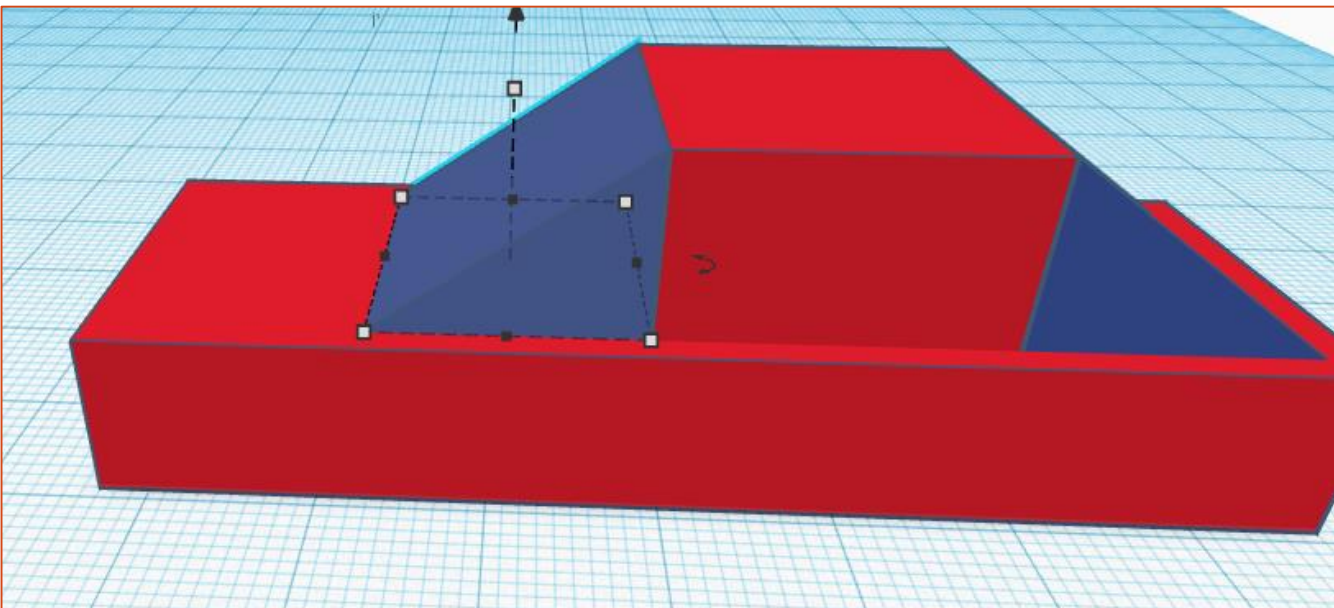

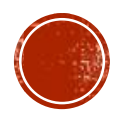

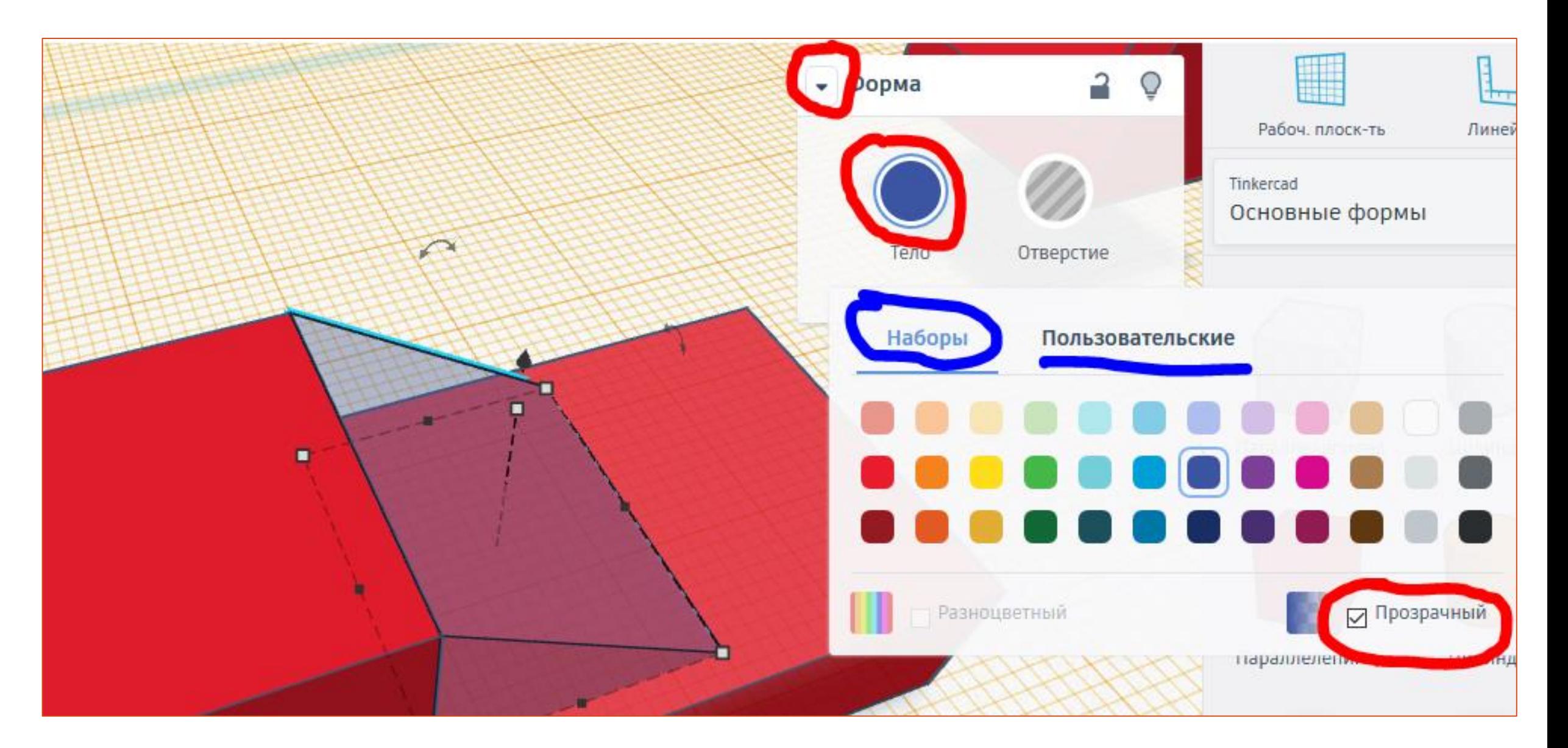

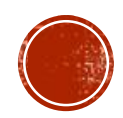

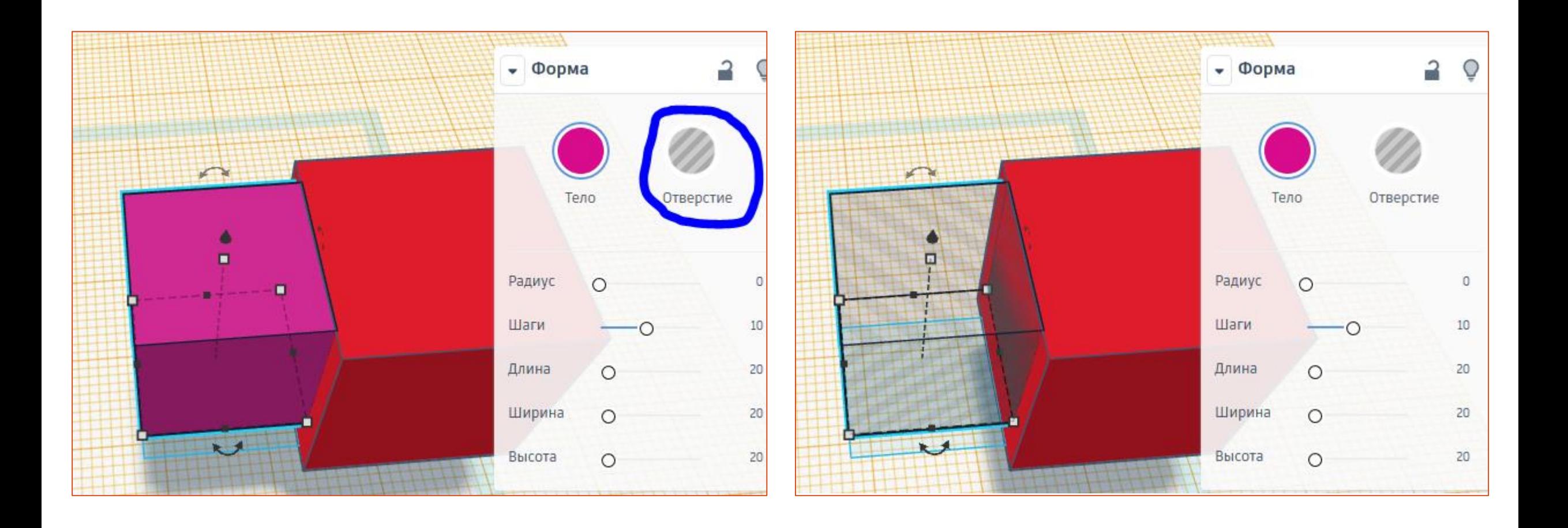

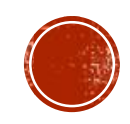

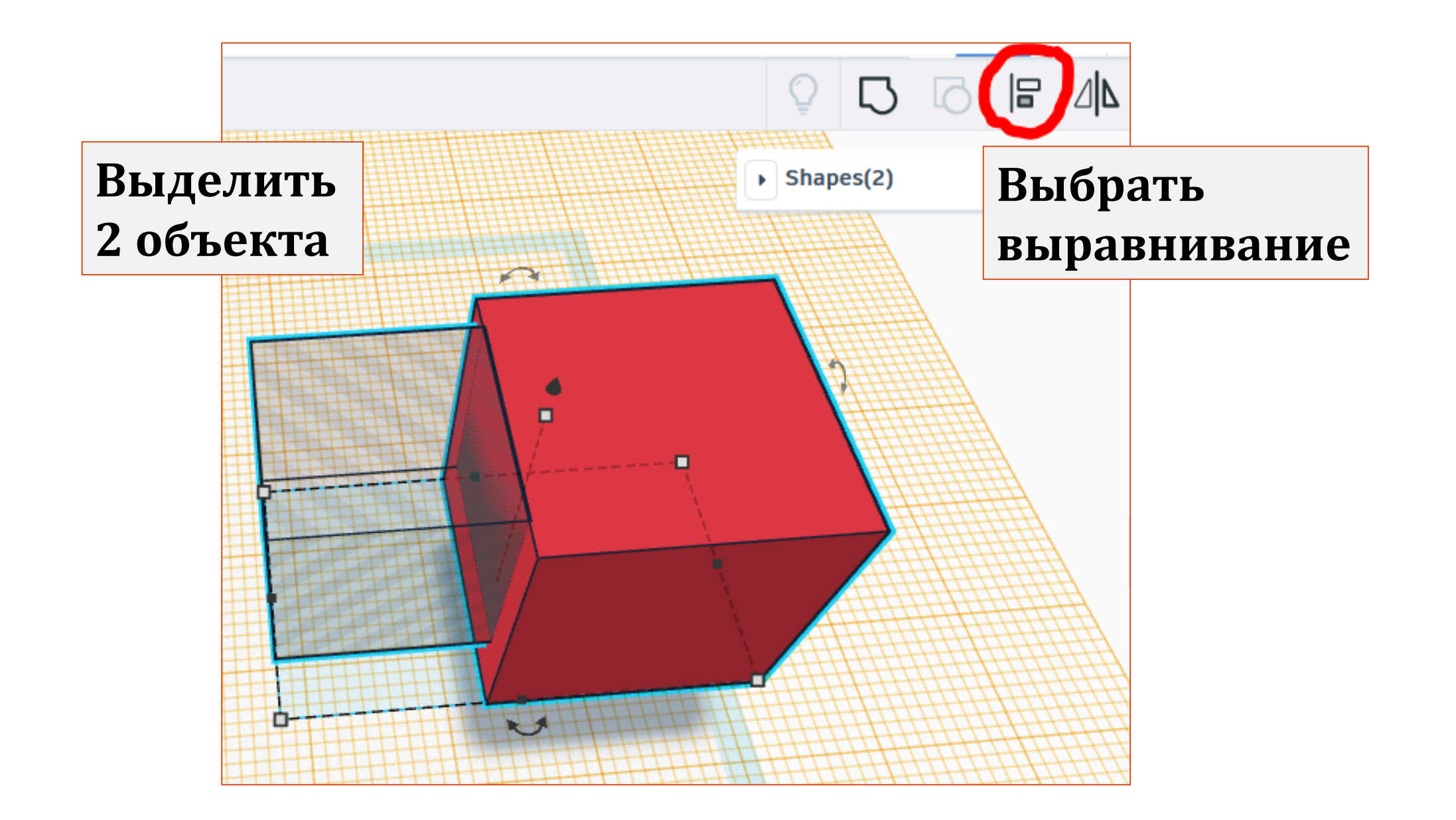

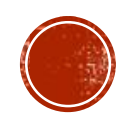

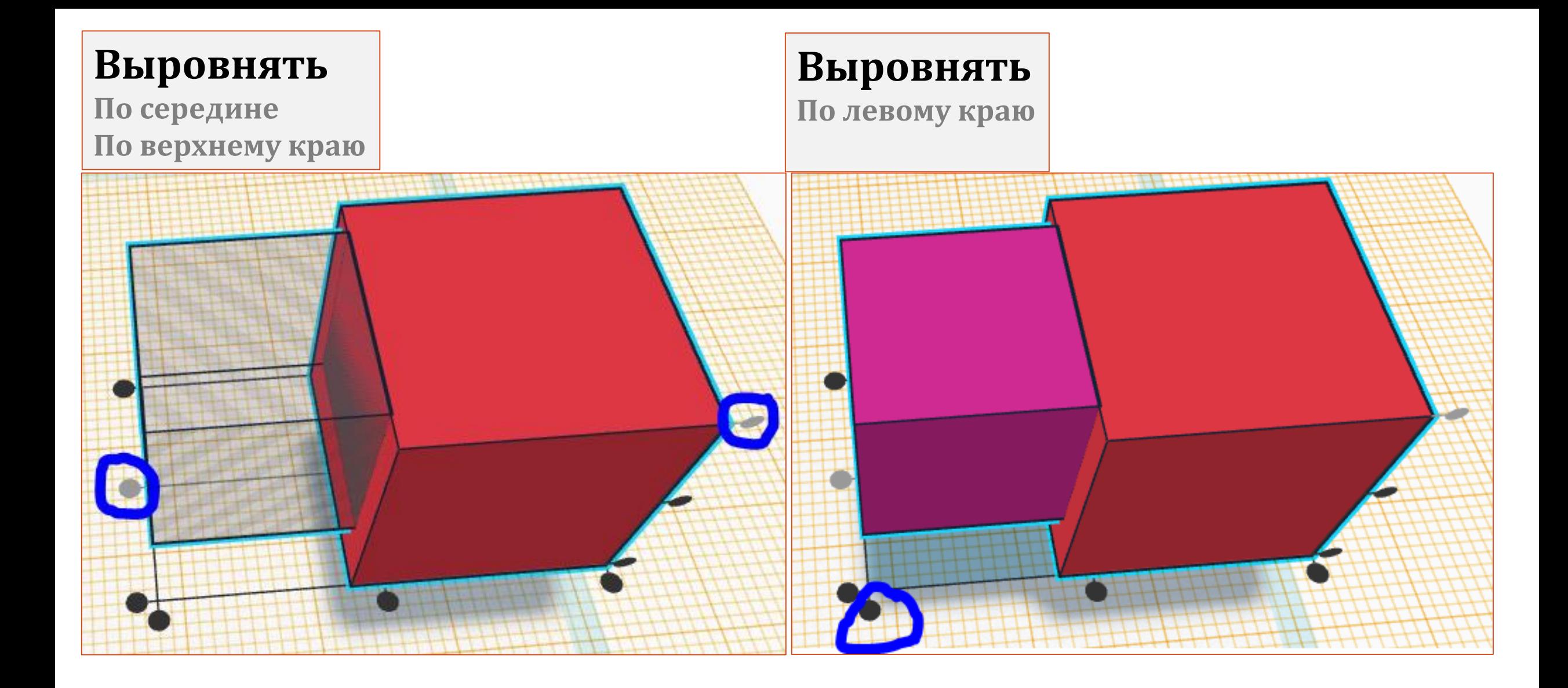

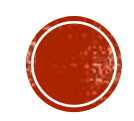

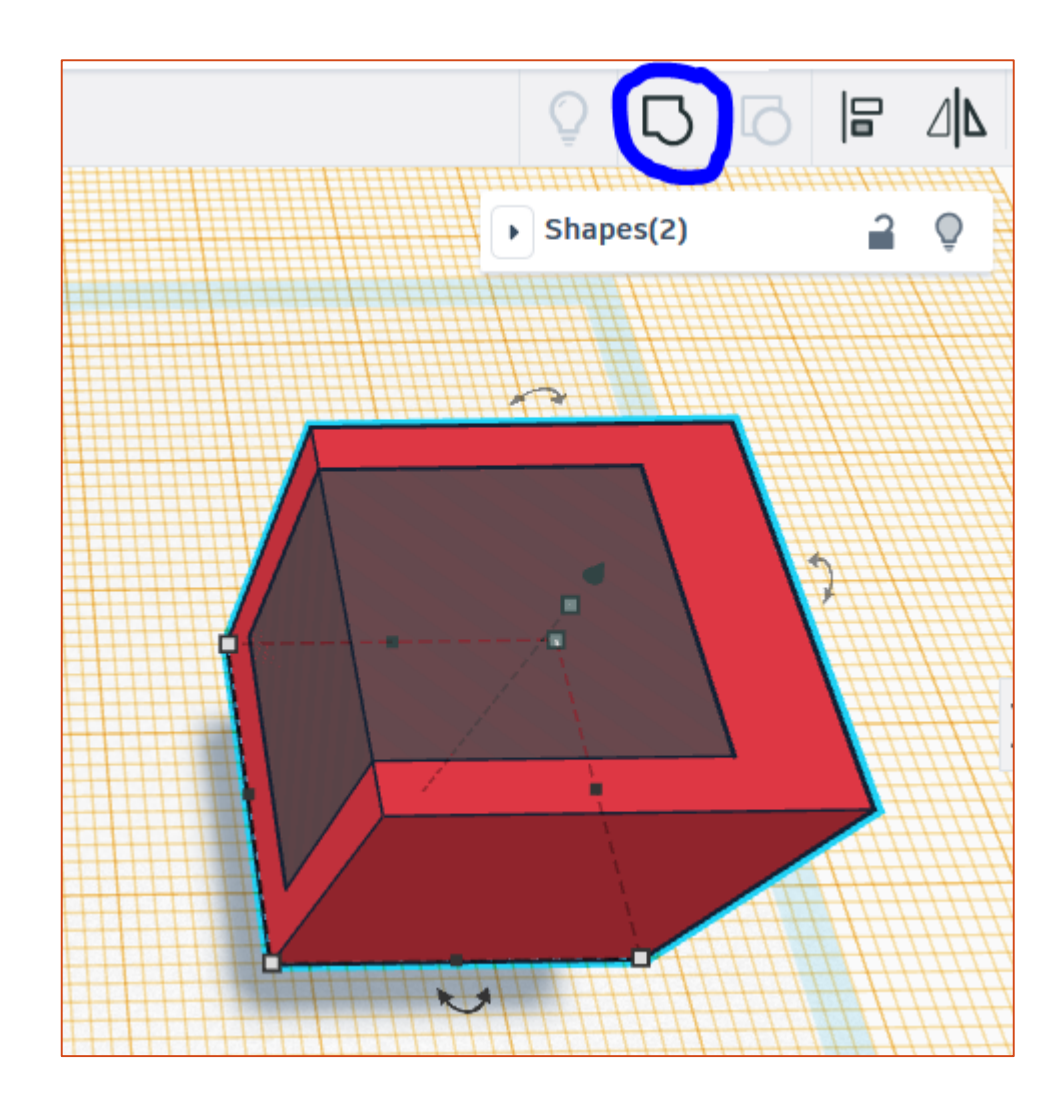

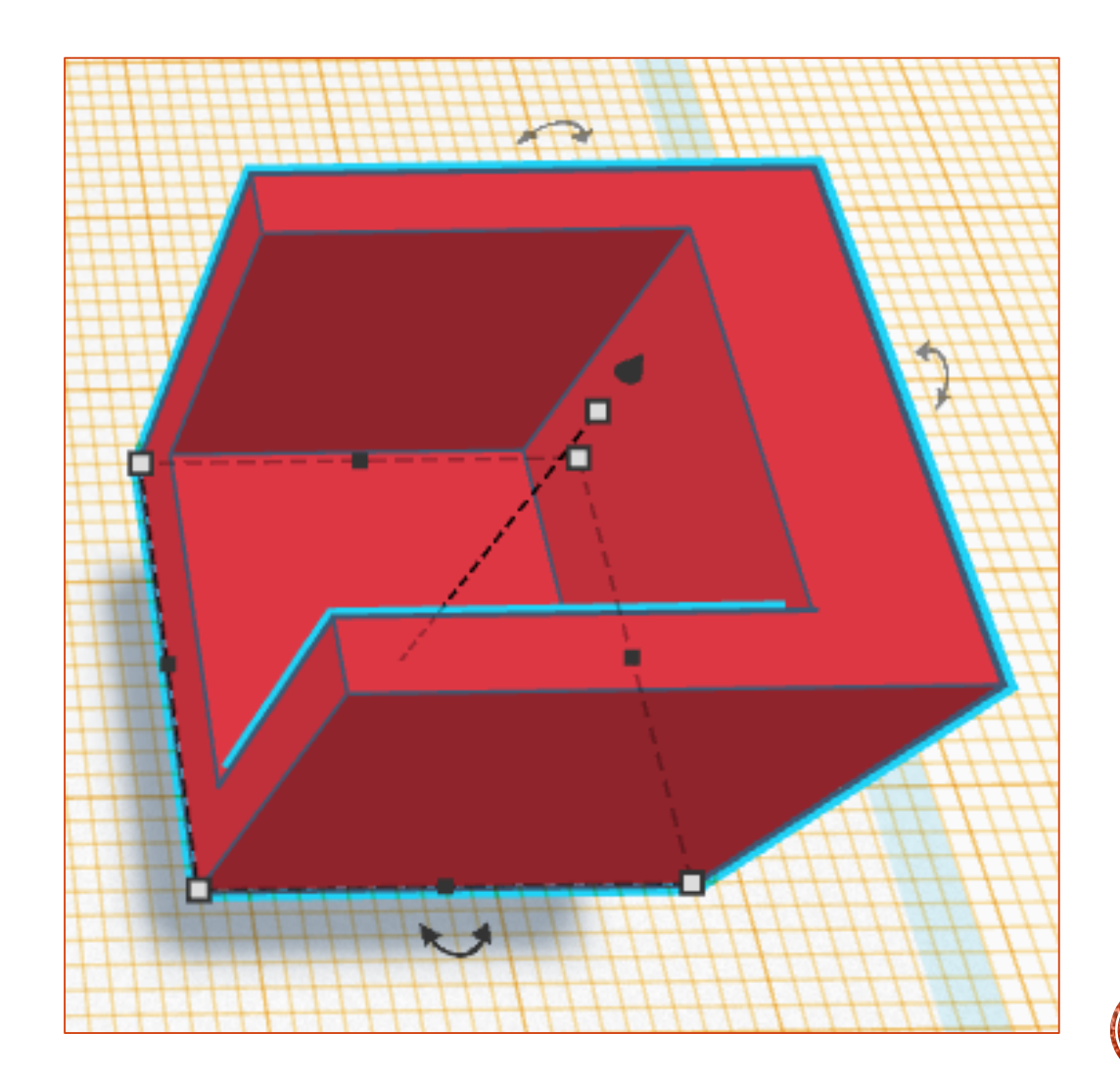

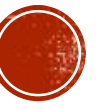

## **Выделить сгруппированный объект. Разгруппировать.**

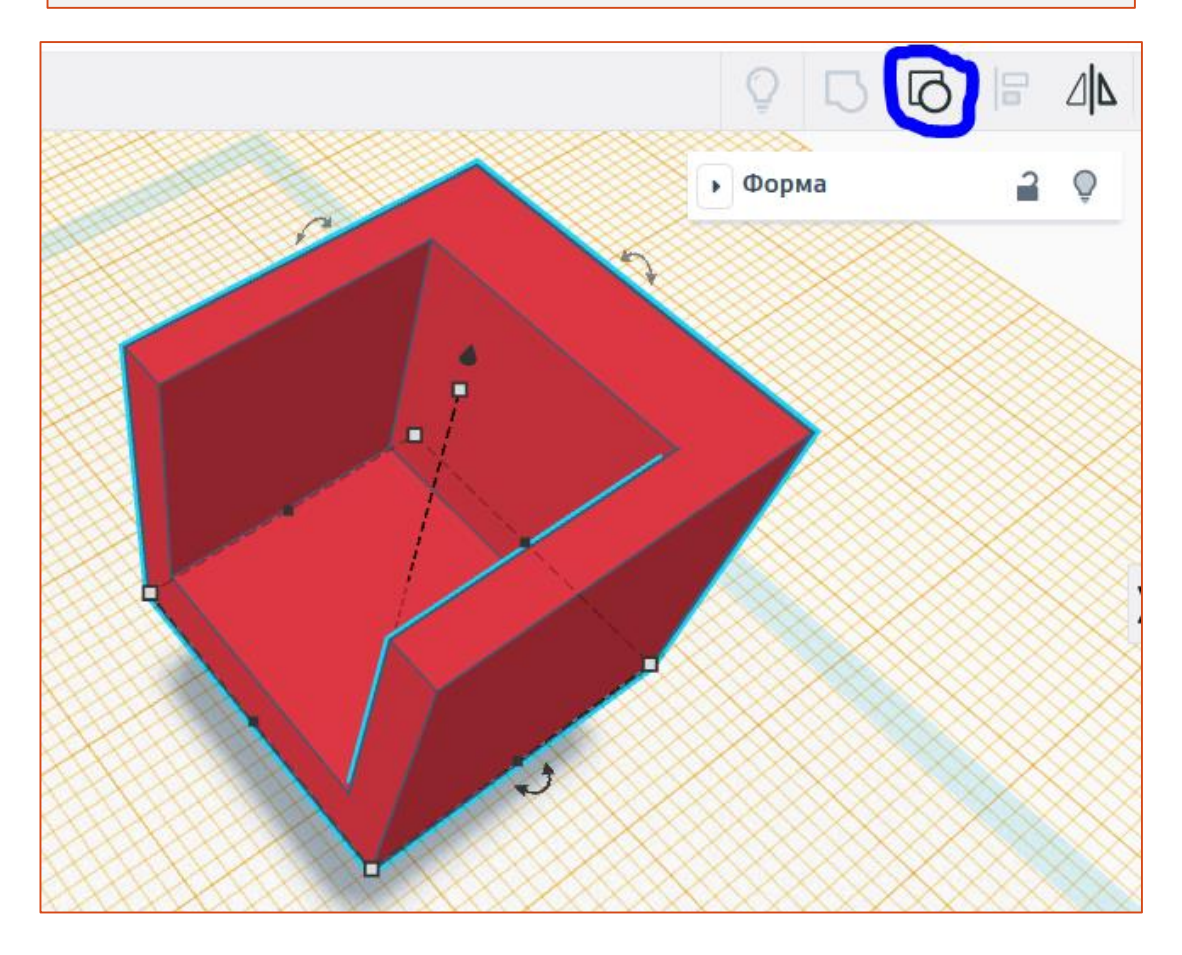

# **Выделить один объект. Установить радиус скругления.**

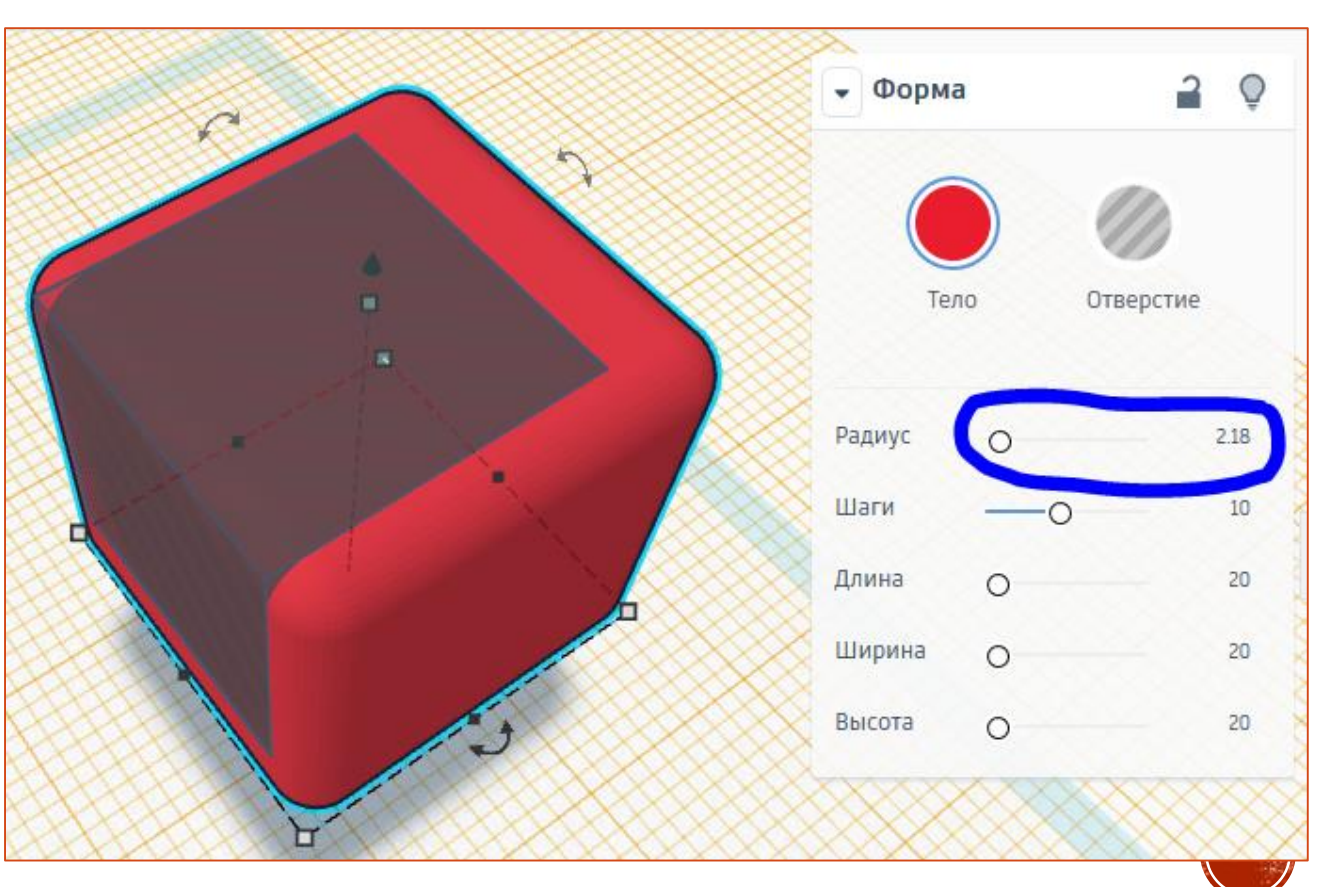

## **Выделить 2 объекта. Сгруппировать.**

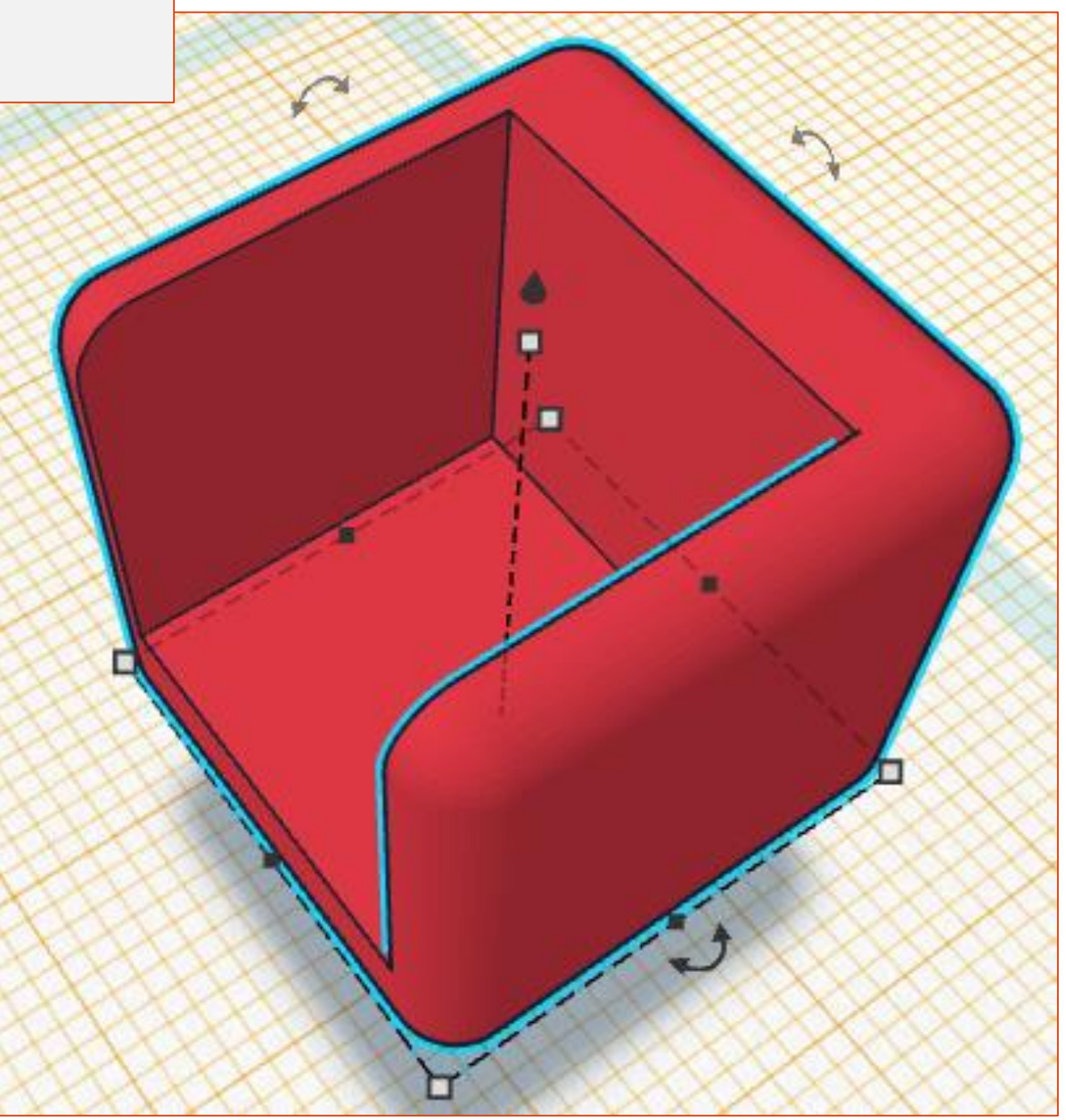

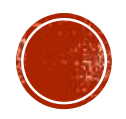

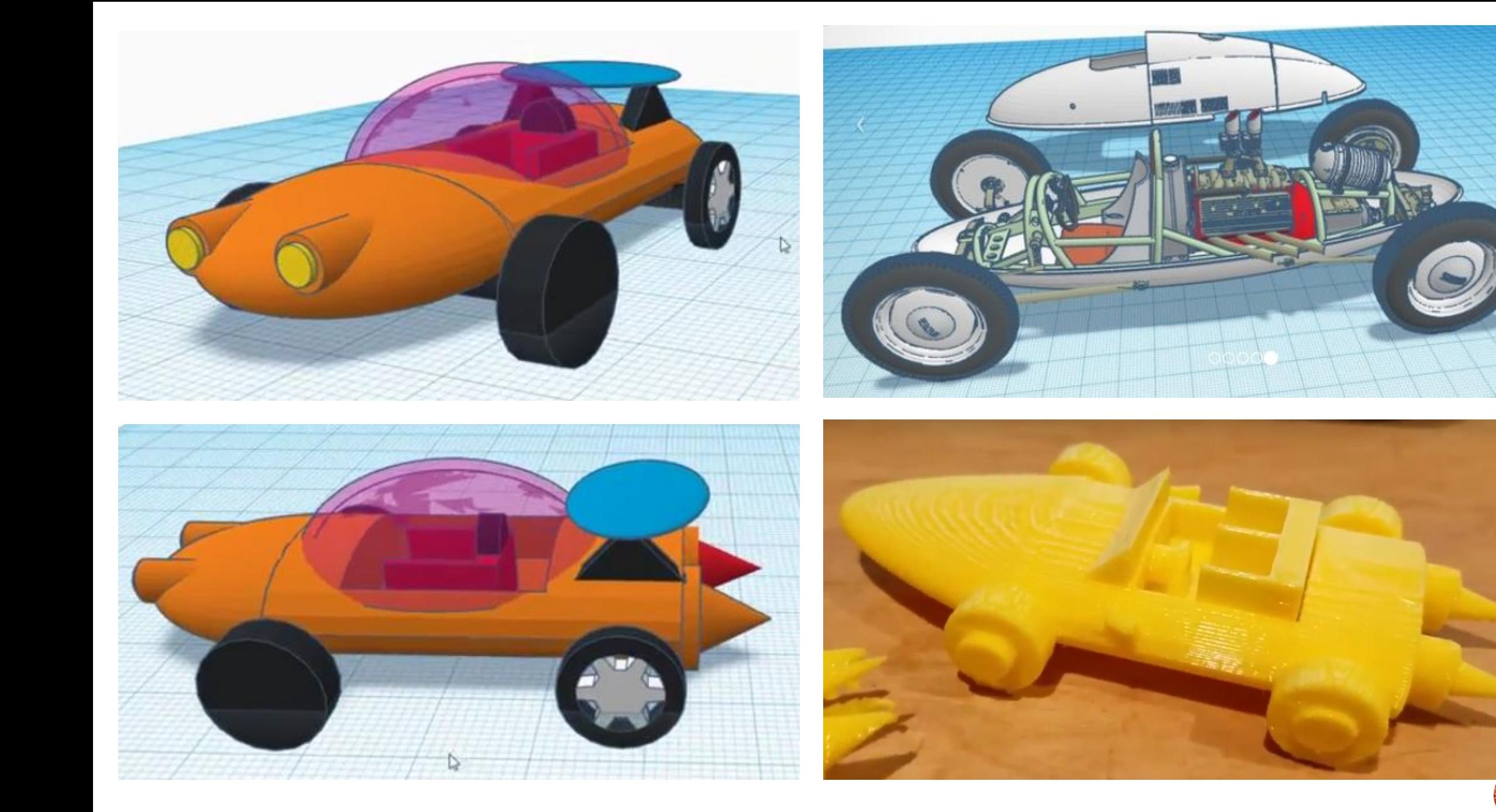

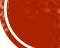

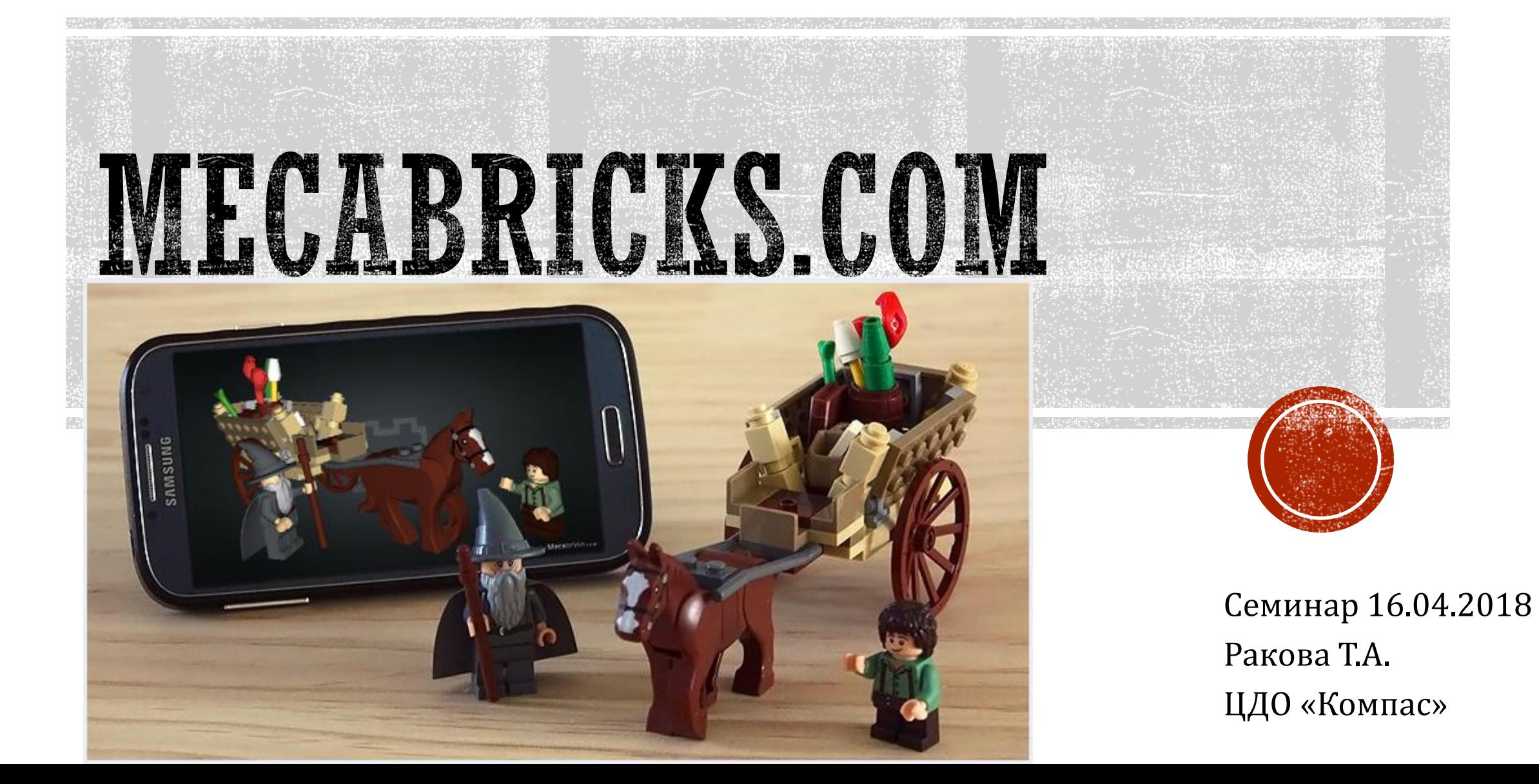

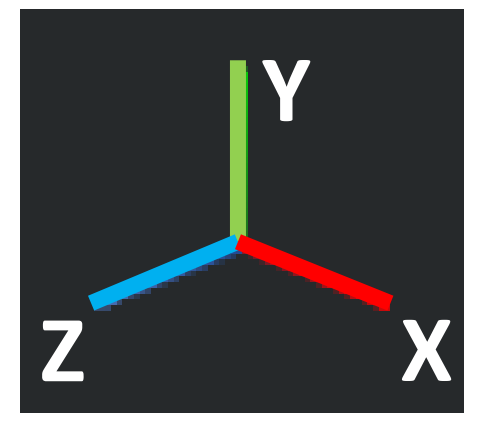

Ось **X** – красная Ось **Y** – зеленая Ось **Z** – синяя

**ЛКМ** – повернуть **ПКМ** – переместить **Колесико** – приблизить/отдалить

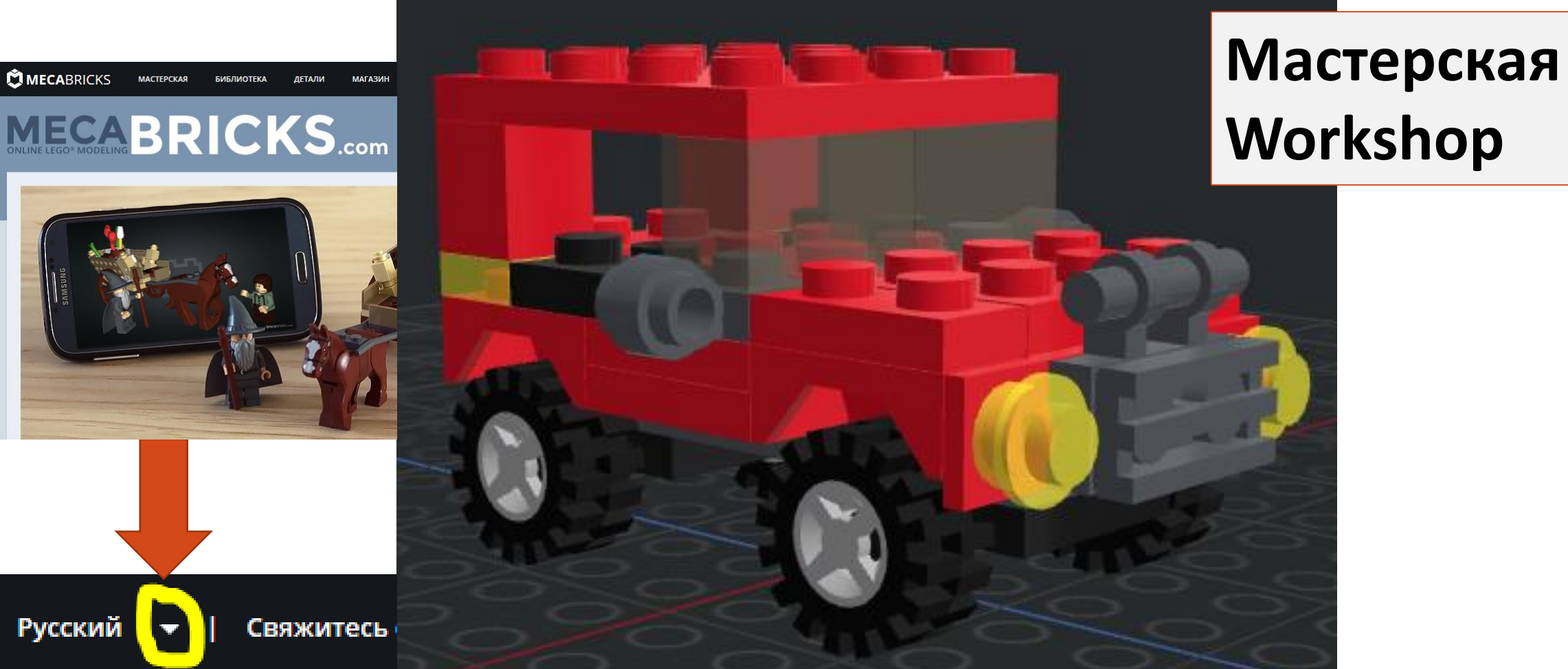

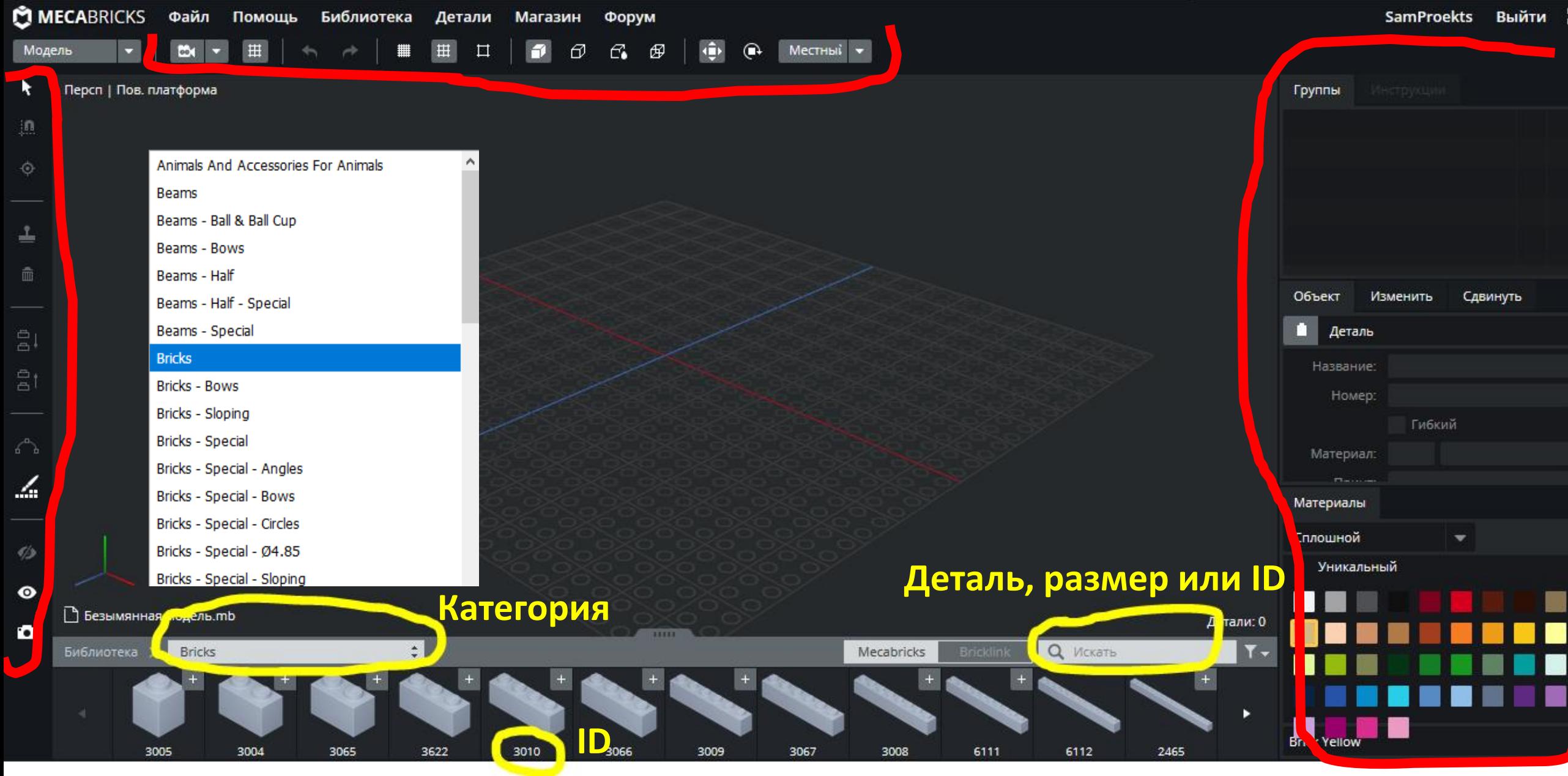

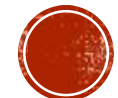

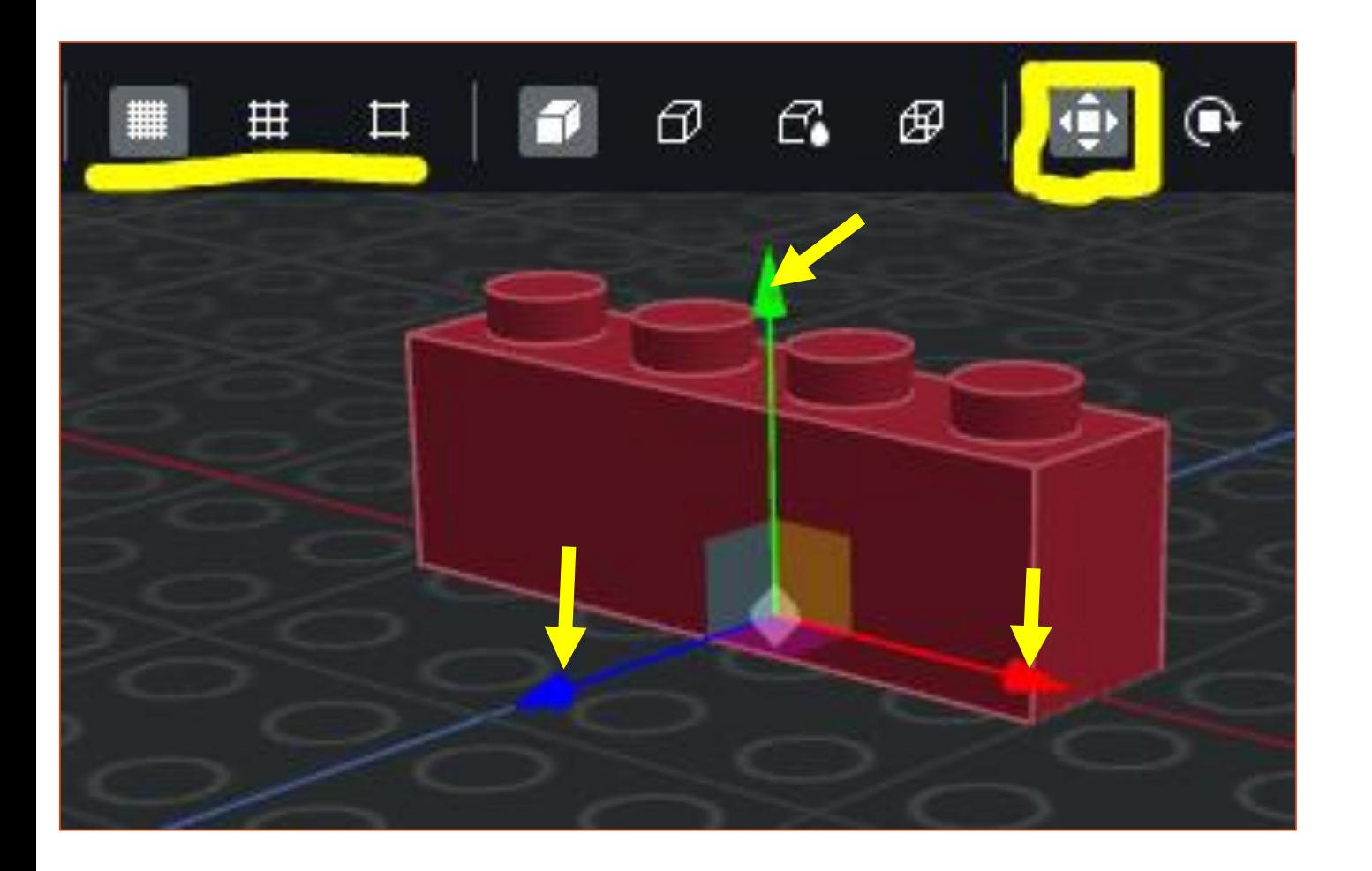

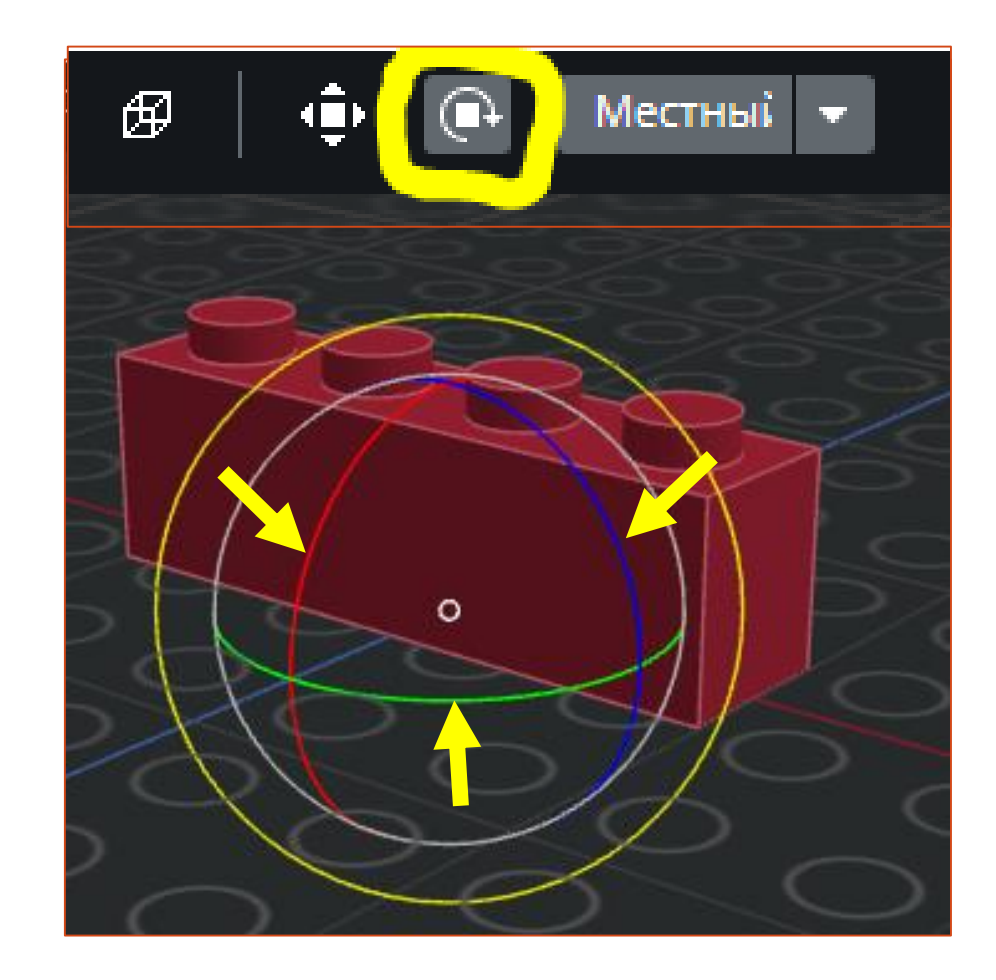

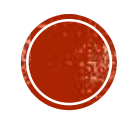

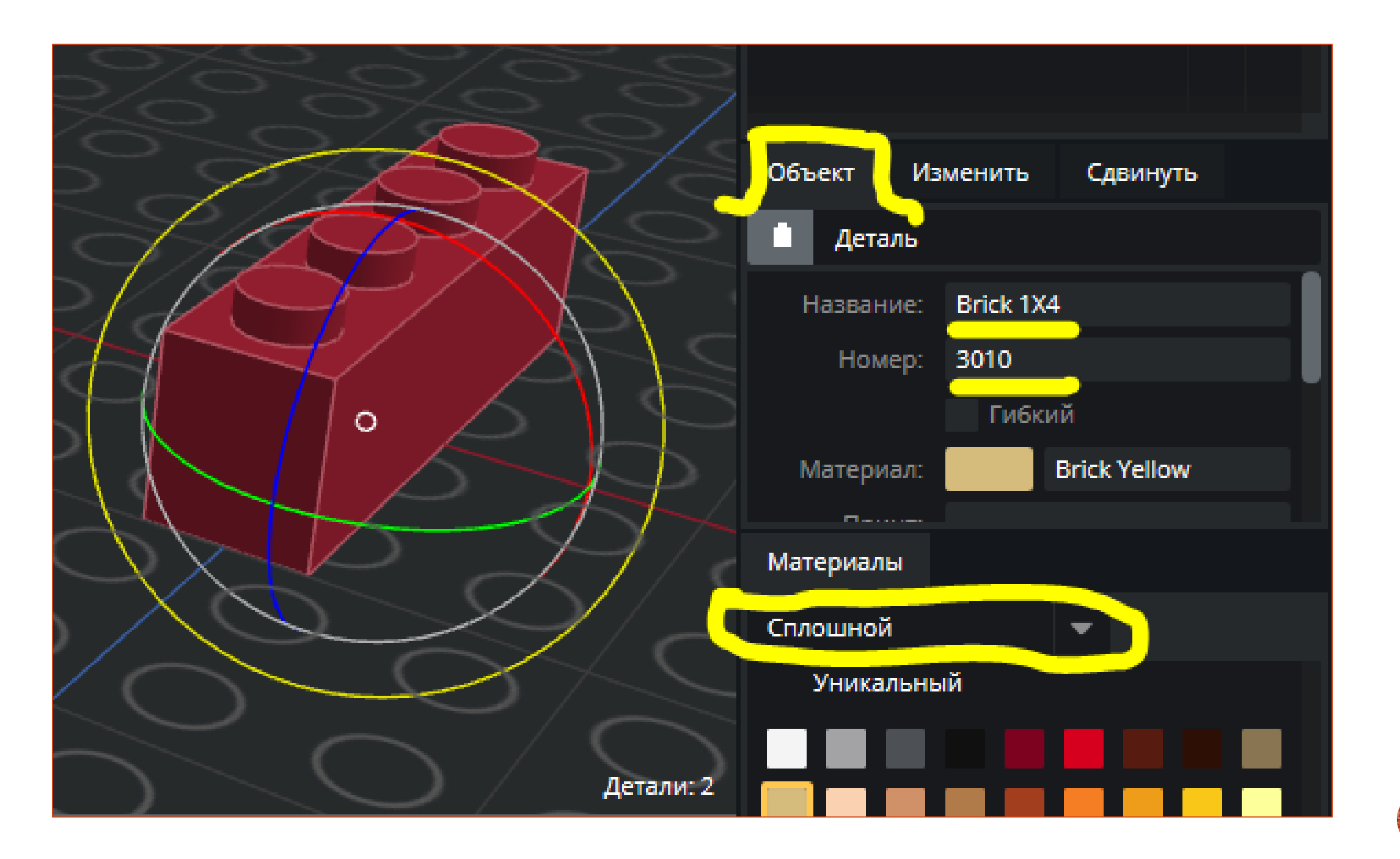

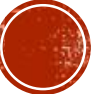

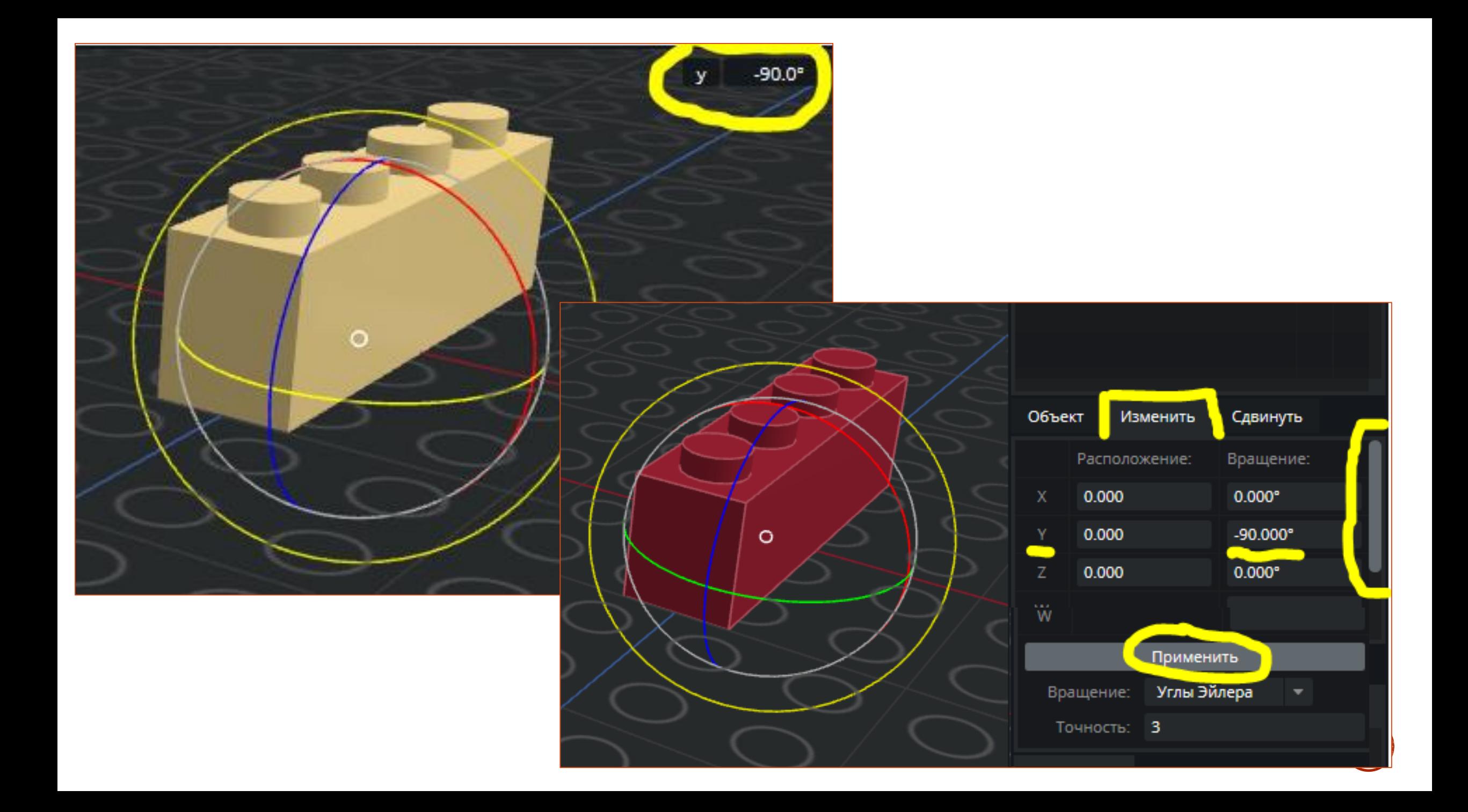

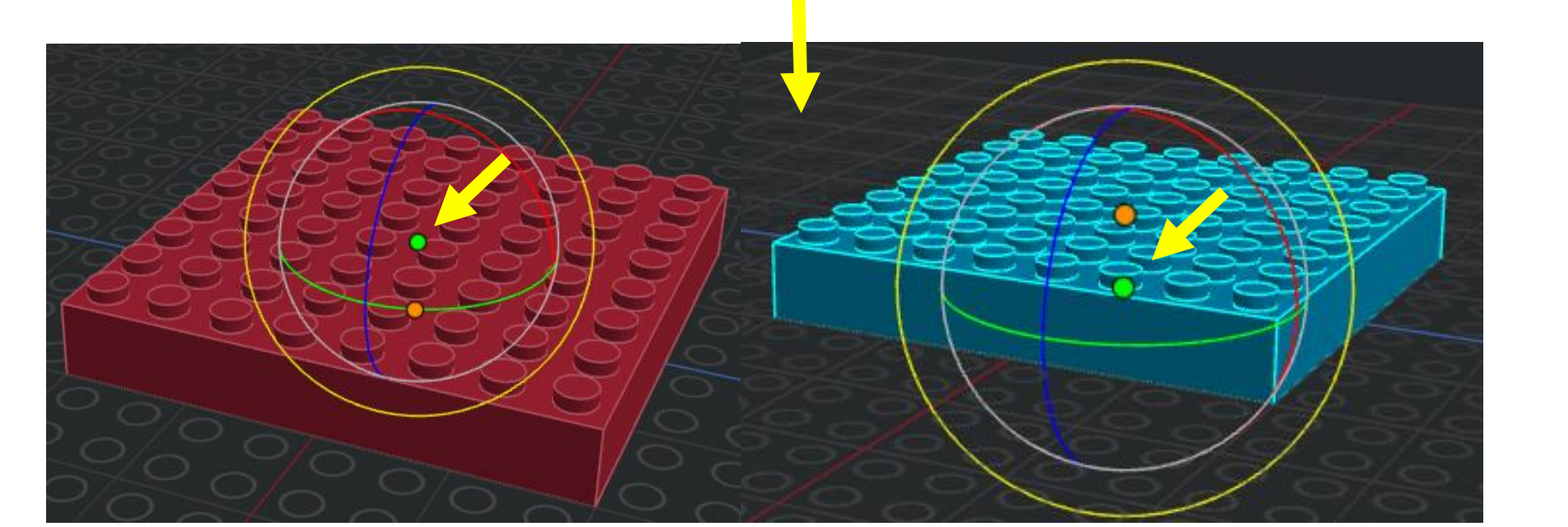

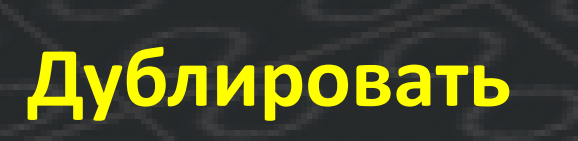

## **Точка поворота**

諷

⊙

## **Прикрепить**

Select a snap point...

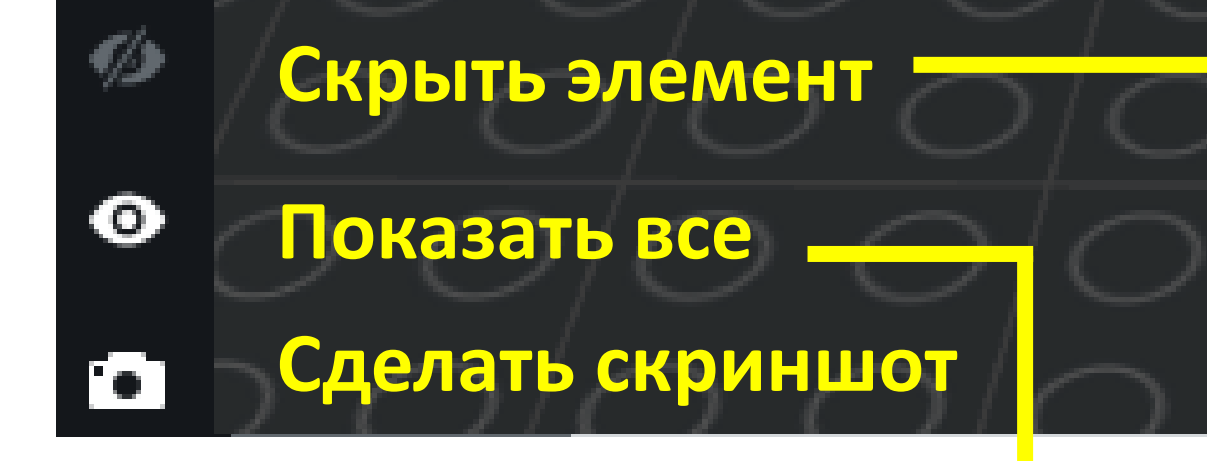

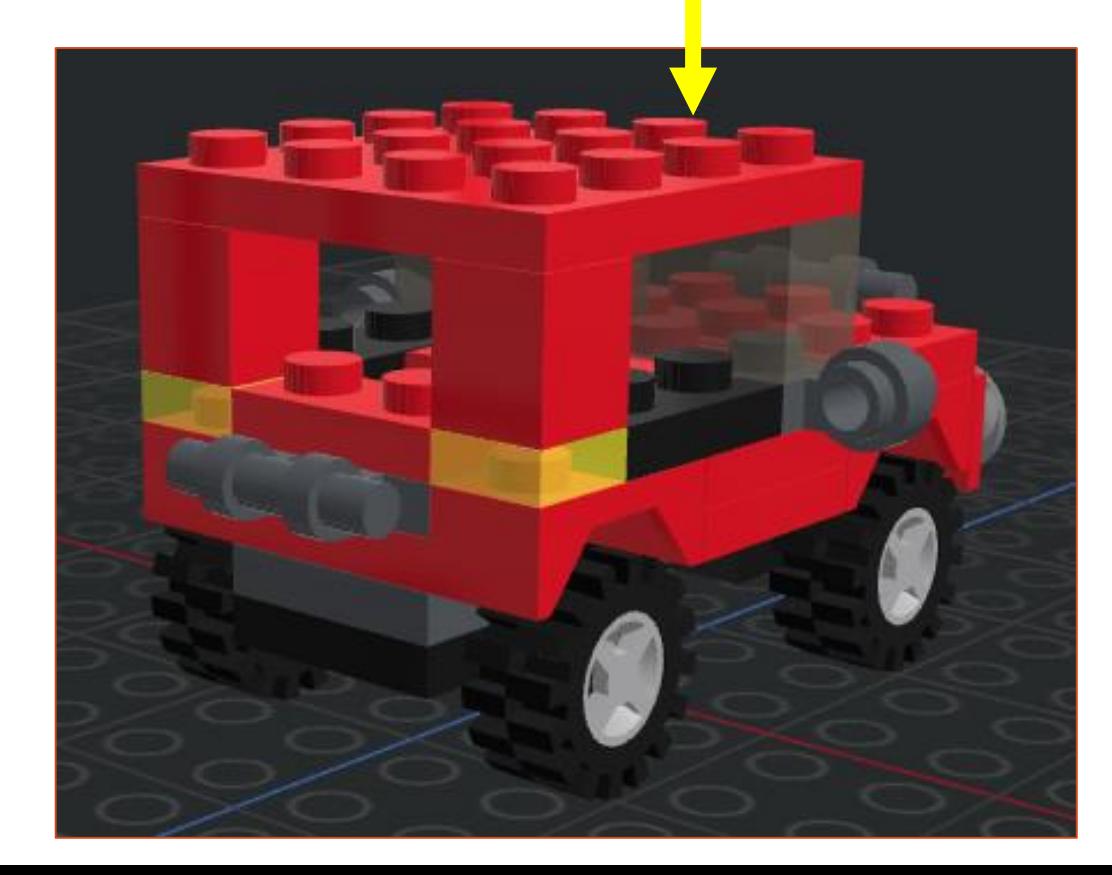

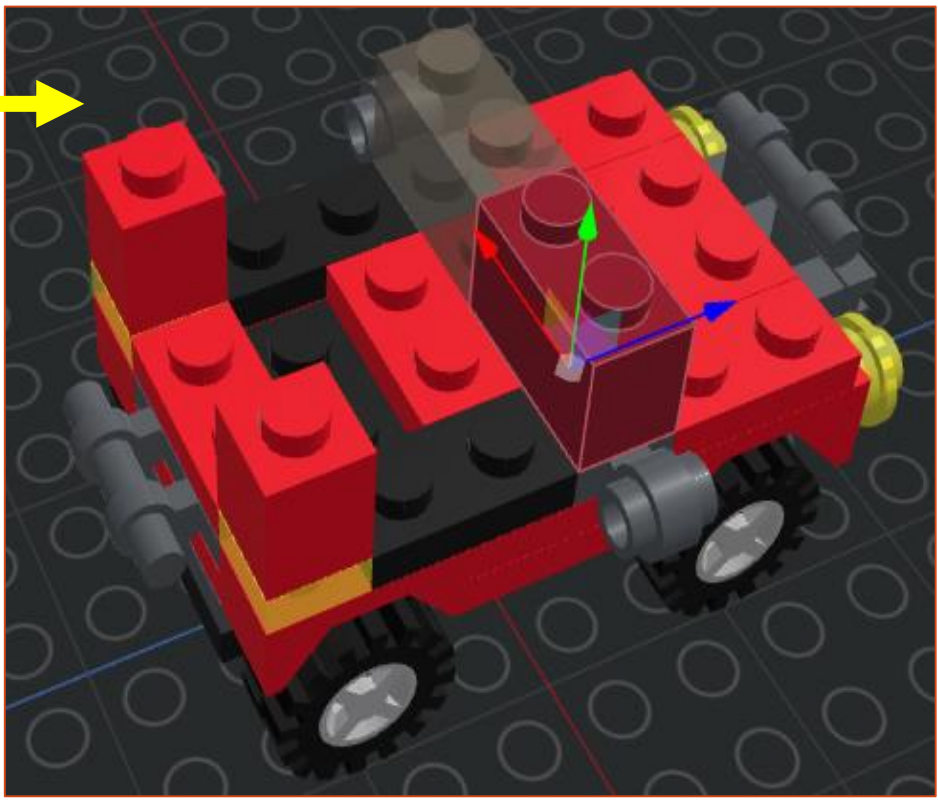

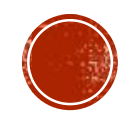

## **Экспортировать**

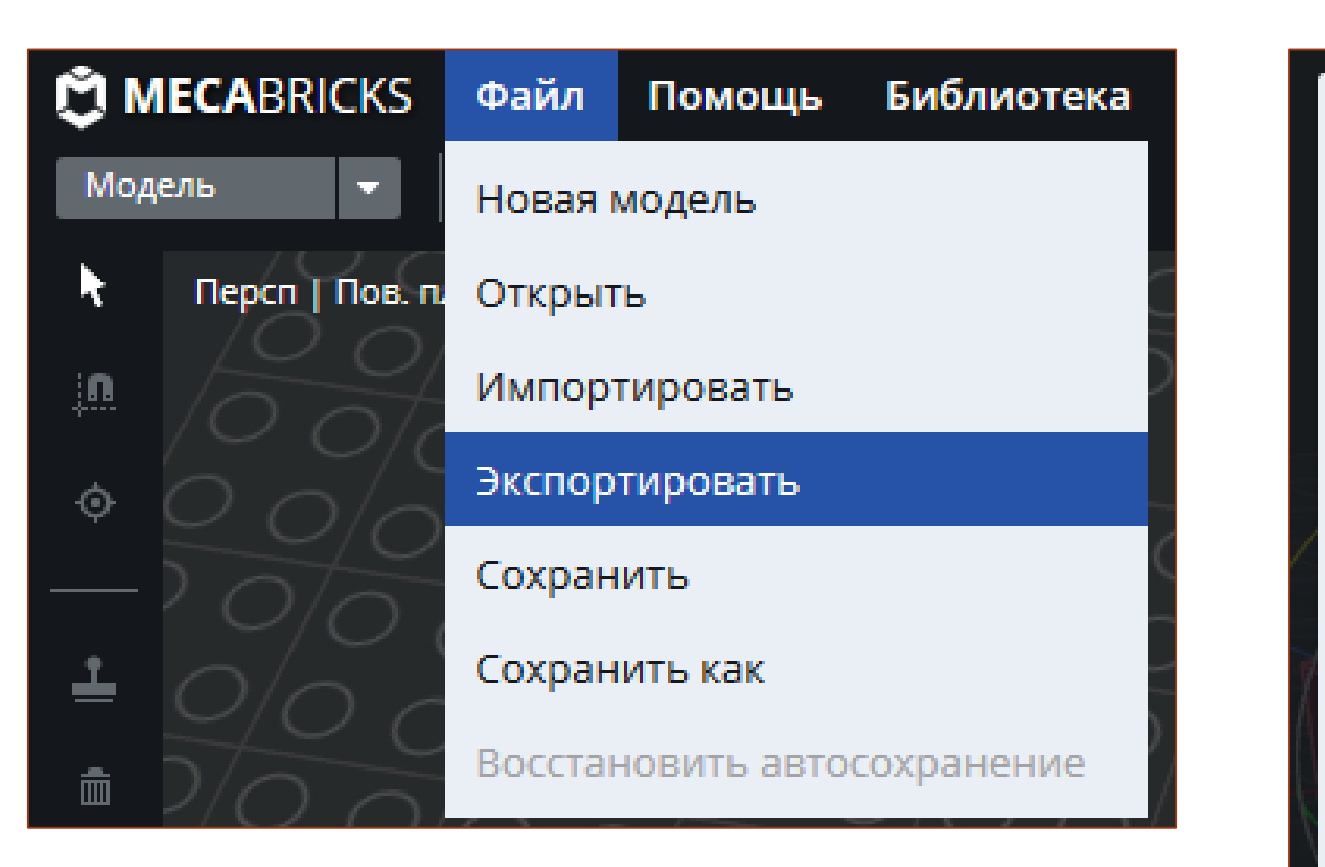

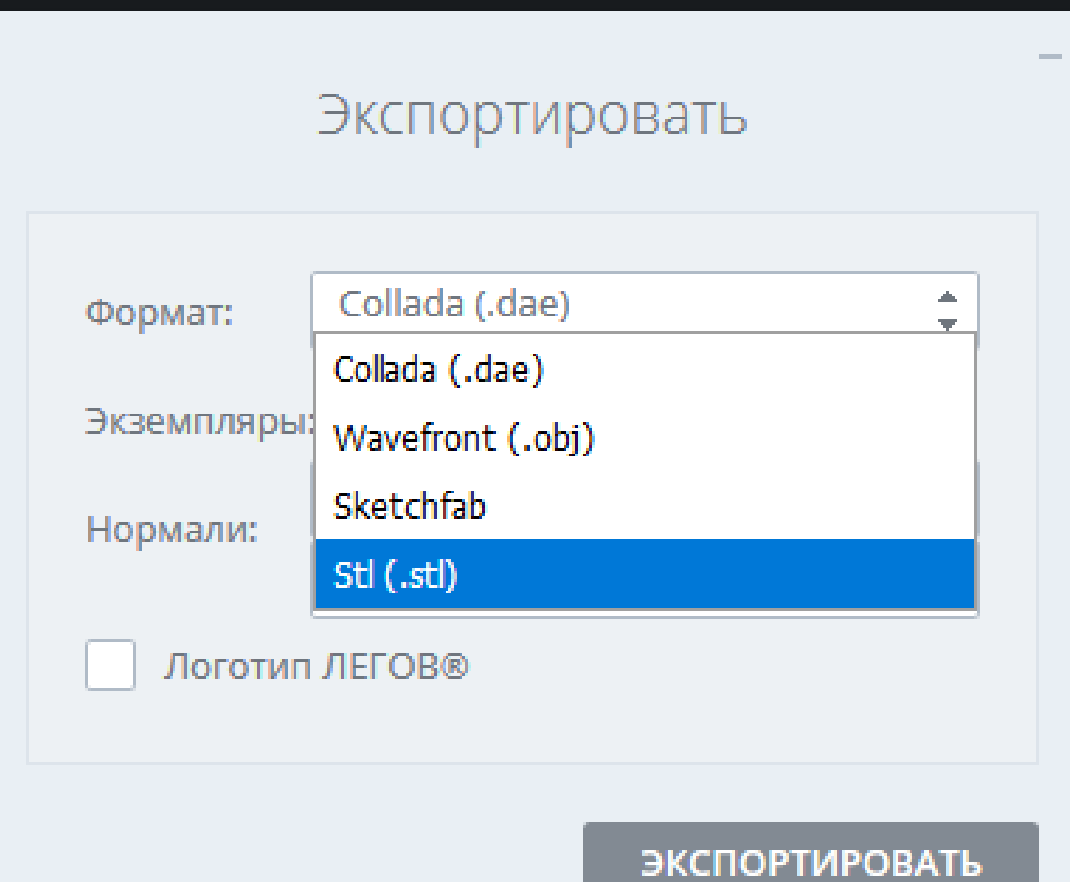

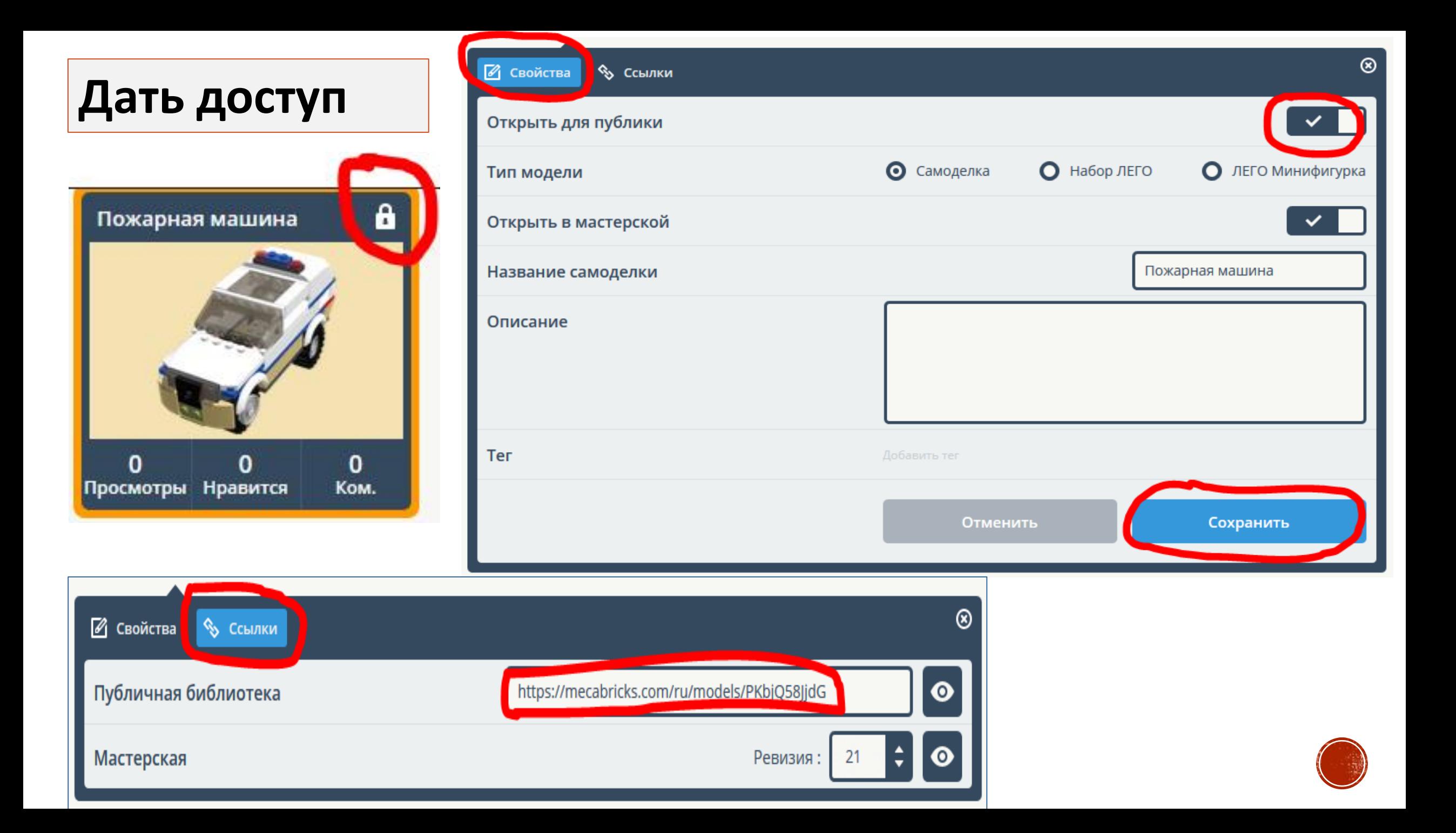

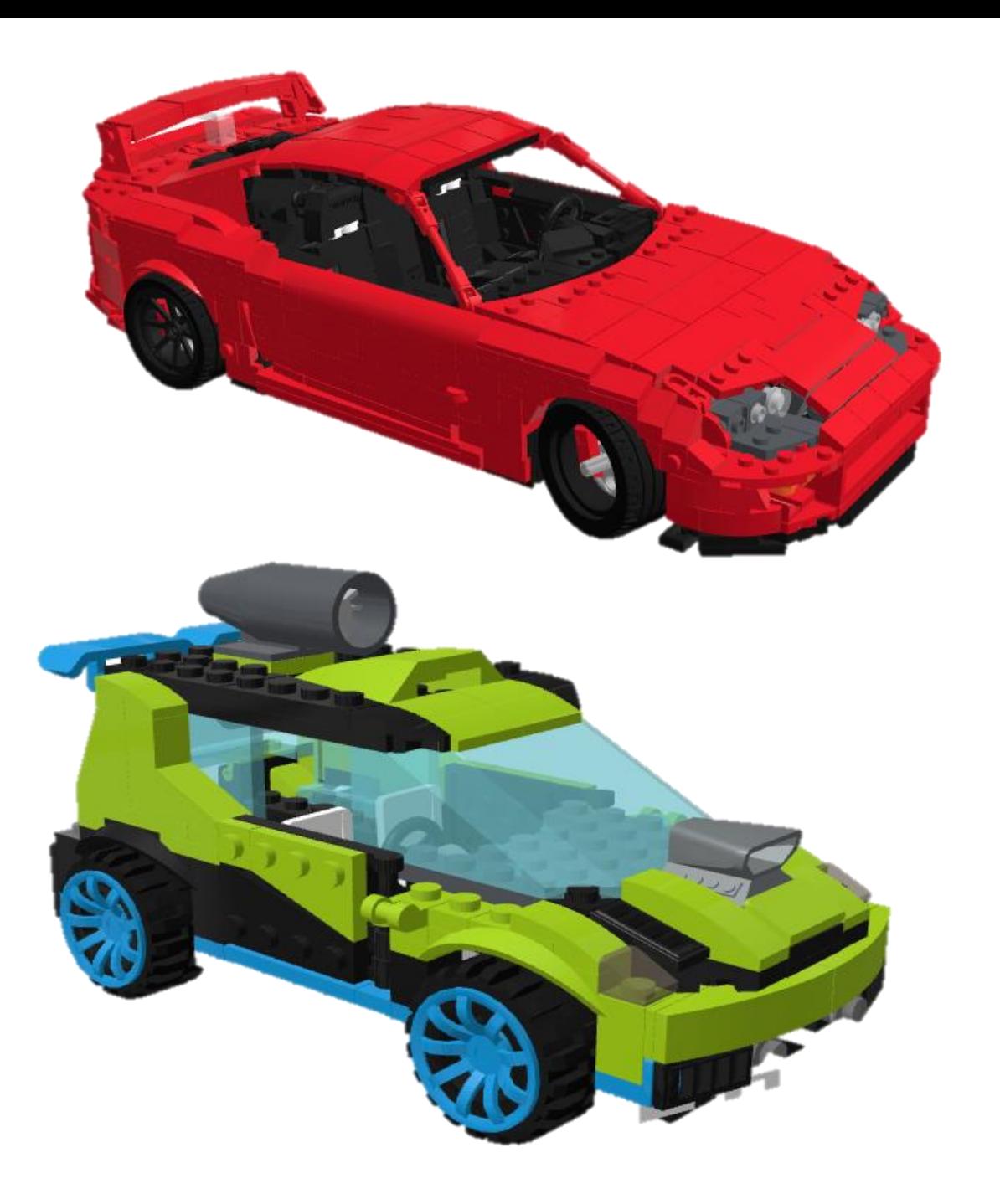

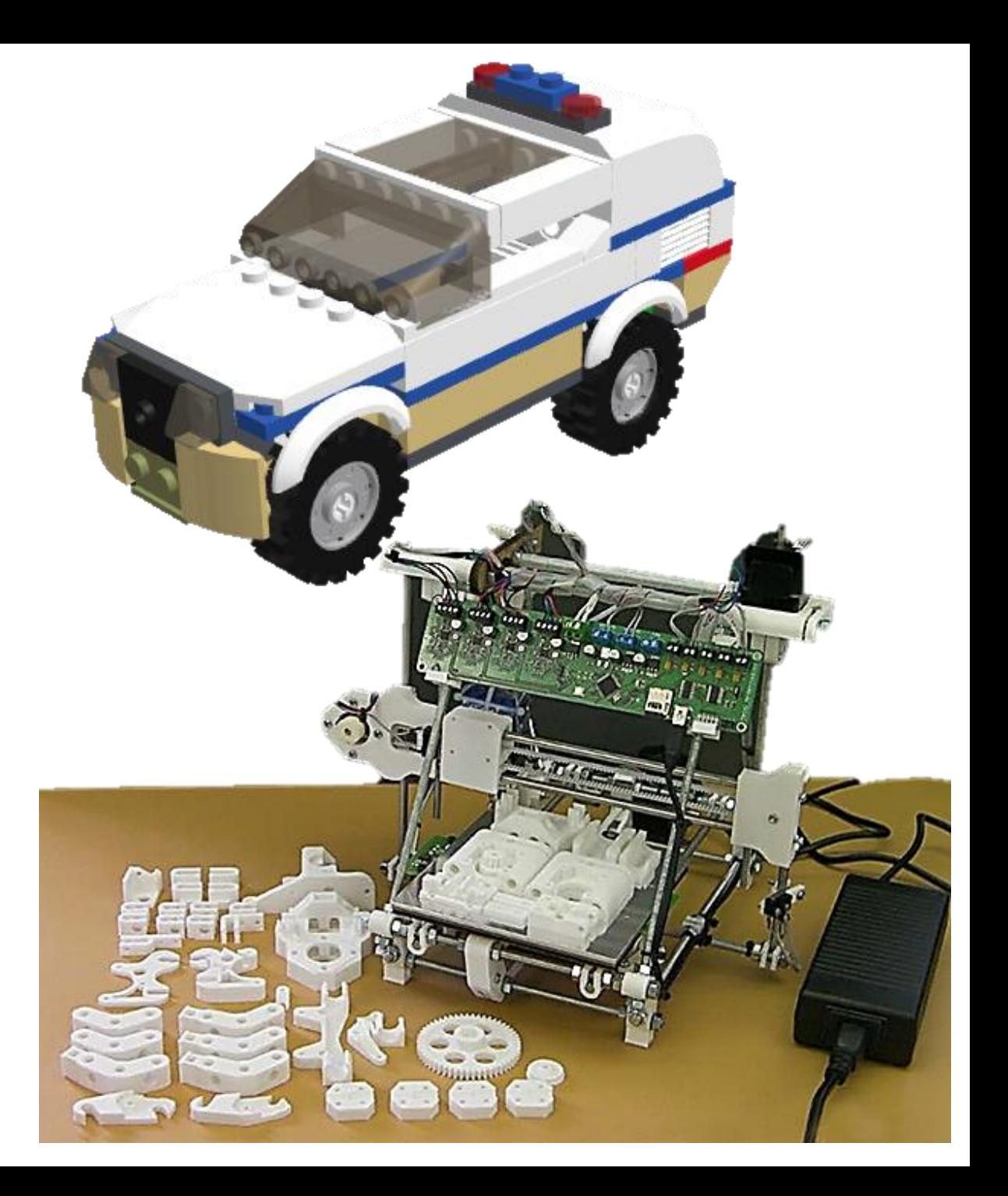

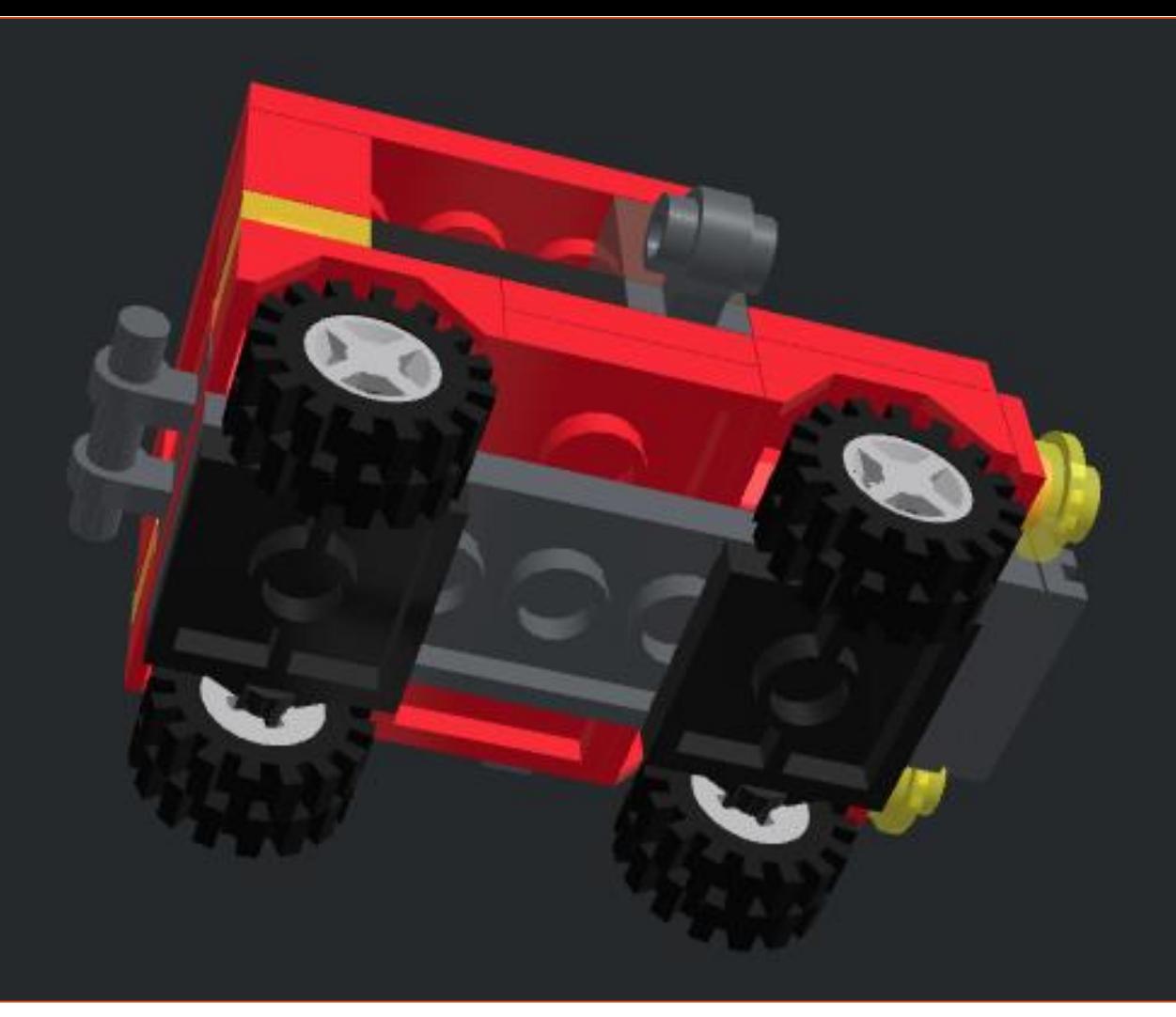

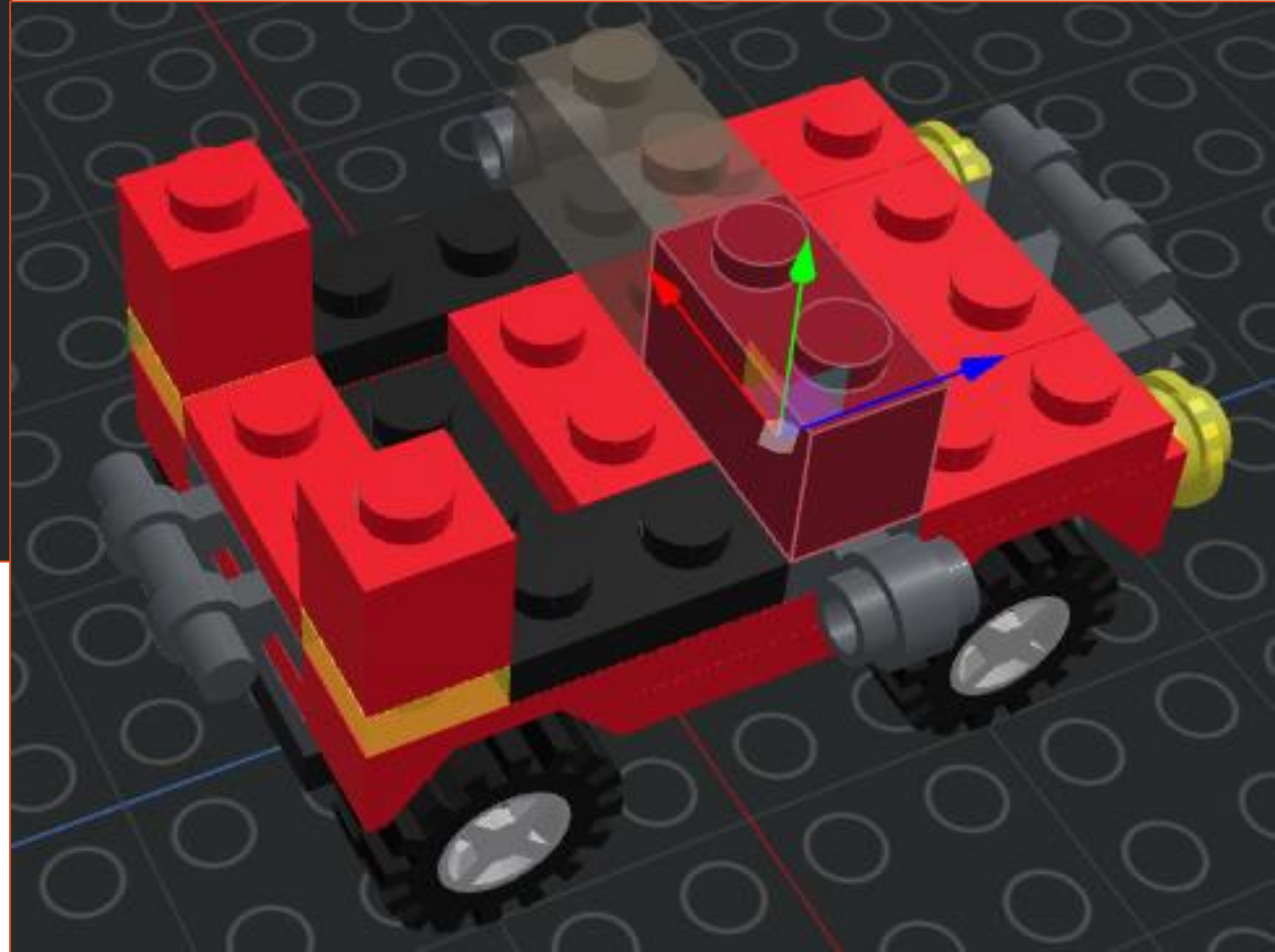

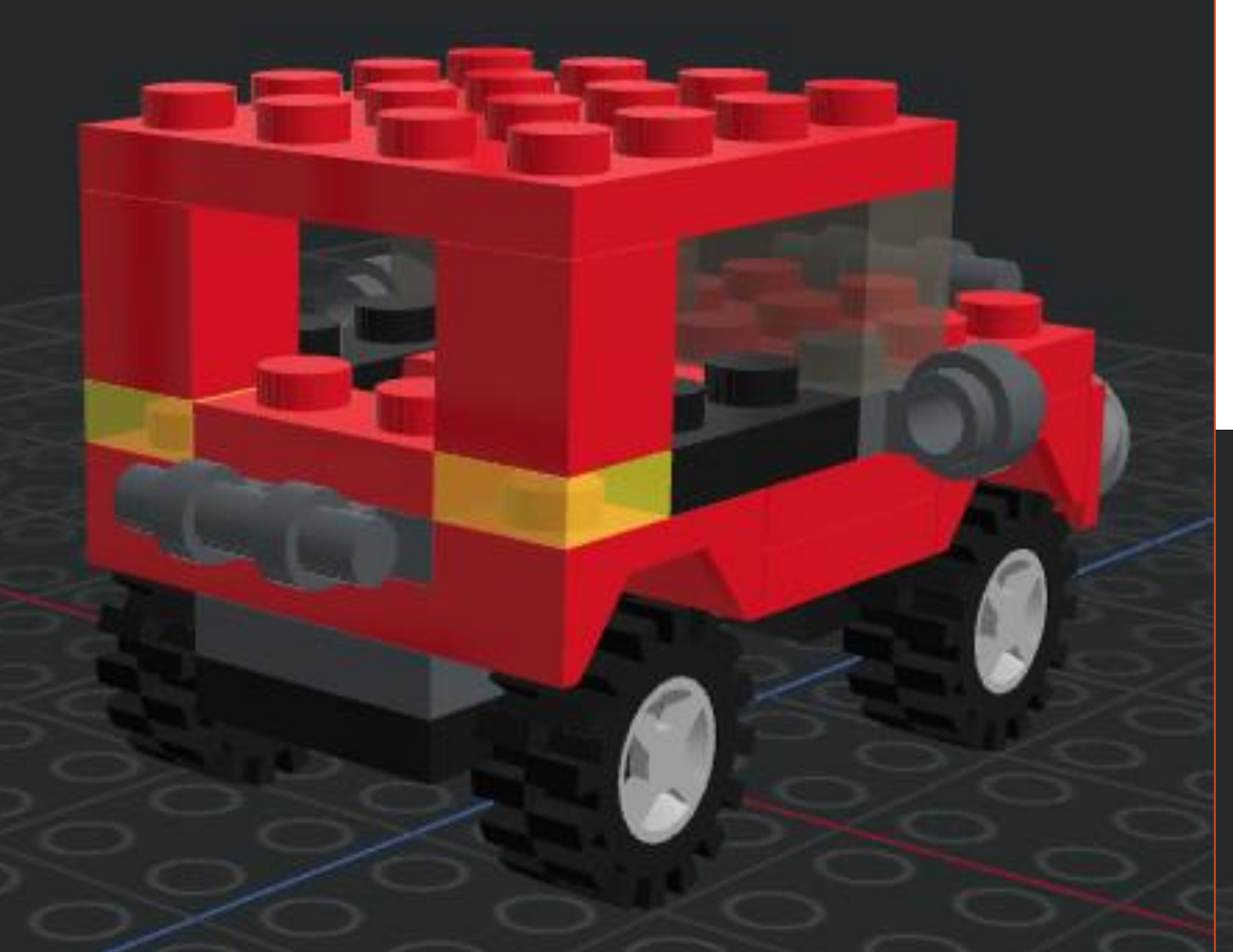

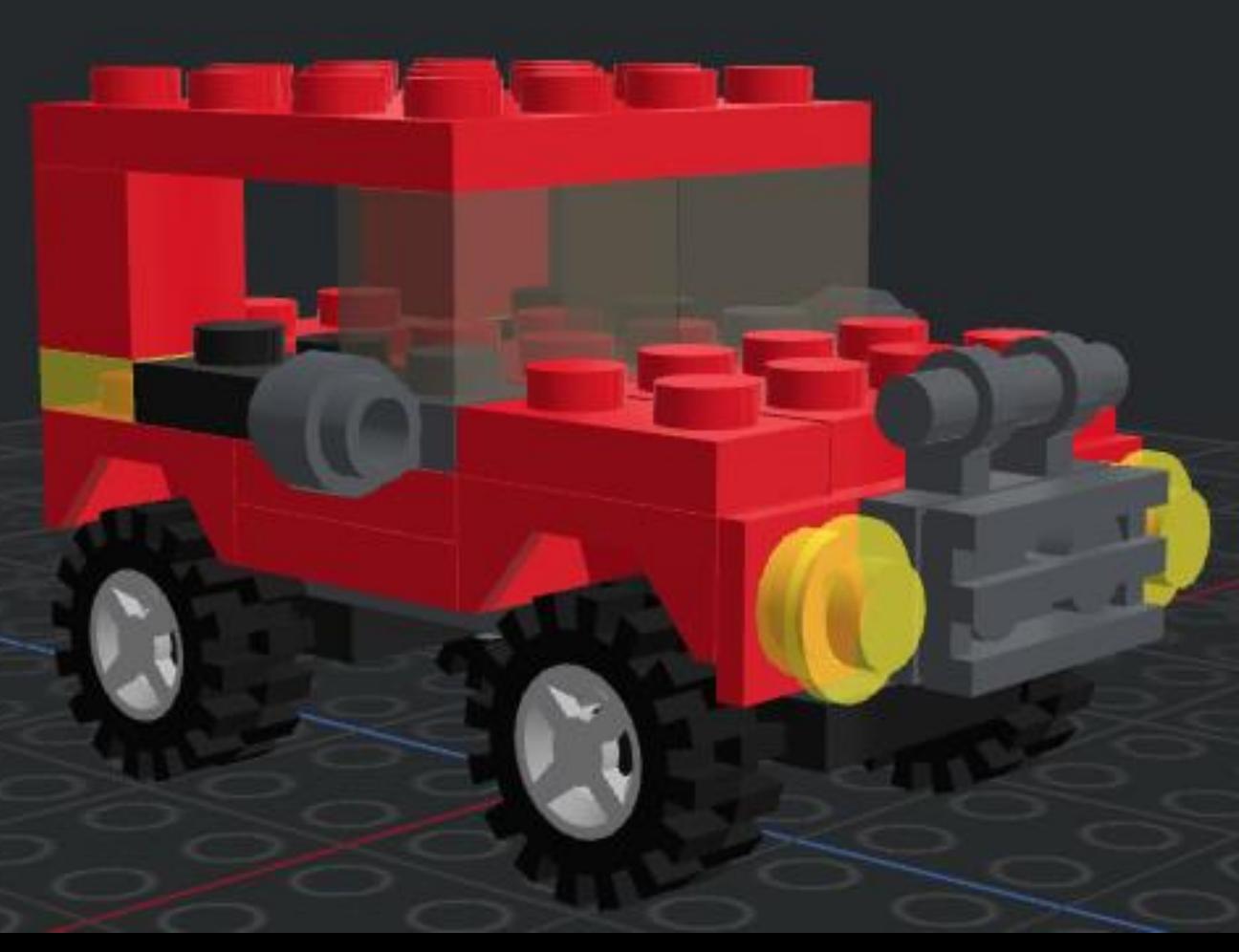